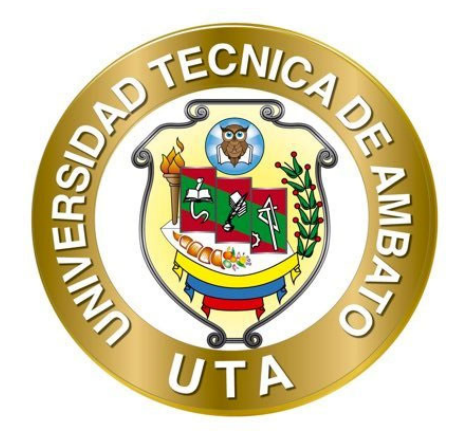

# **UNIVERSIDAD TÉCNICA DE AMBATO**

# **FACULTAD DE CIENCIAS HUMANAS Y DE LA EDUCACIÓN**

# **CARRERA DE DOCENCIA EN INFORMÁTICA**

# **MODALIDAD PRESENCIAL**

**Informe Final del Trabajo de Graduación o Titulación previo a la obtención del Título de Licenciado en Ciencias Humanas y de la Educación, Mención: Informática y Computación** 

TEMA:

**"APLICACIÓN WEB PARA LA GESTIÓN DE INFORMACIÓN"** 

**AUTOR:** Luis Humberto Gamboa Bustos

**TUTOR:** Ing. Mg. Wilma Lorena Gavilanes López

**Ambato - Ecuador** 

**2021**

# <span id="page-1-0"></span>**APROBACIÓN DEL TUTOR**

#### **CERTIFICA:**

Yo, **Ing. Mg Wilma Lorena Gavilanes López,** CI. **180262442-7** en calidad de Tutor del trabajo de Graduación o Titulación, sobre el tema **"APLICACIÓN WEB PARA LA GESTIÓN DE INFORMACIÓN"**, desarrollado por el Sr. Gamboa Bustos Luis Humberto, estudiante de Licenciatura en Ciencias Humanas y de la Educación, Mención Informática y Computación, considero que dicho informe investigativo reúne los requisitos técnicos, científicos y reglamentarios, por lo que autorizo la presentación del mismo ante el organismo pertinente, para ser sometido a la evaluación de la comisión calificadora designada por el H. Consejo directivo.

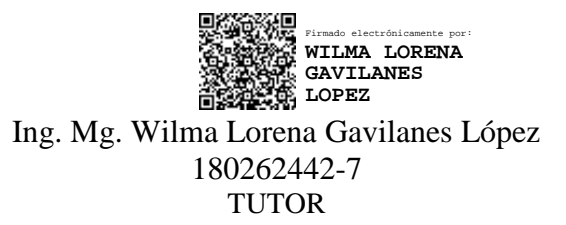

# <span id="page-2-0"></span>**AUTORÍA DEL TRABAJO DE TITULACIÓN**

Los criterios emitidos en el trabajo de investigación: "APLICACIÓN WEB PARA LA GESTIÓN DE INFORMACIÓN", los contenidos, ideas, análisis, conclusiones y propuesta son de exclusiva responsabilidad del autor de este trabajo de grado.

un fortunes

Gamboa Bustos Luis Humberto C.C.: 180256639-6 AUTOR

# <span id="page-3-0"></span>**Aprobación del Tribunal de grado**

La comisión de Estudio y Calificación del Informe del Trabajo de Graduación o Titulación, sobre el Tema: "APLICACIÓN WEB PARA LA GESTIÓN DE INFORMACIÓN", presentado por el Sr. Luis Humberto Gamboa Bustos, egresado de la Carrera de Docencia en Informática, una vez revisada y calificada la investigación, se APRUEBA en razón de que cumple con los principios básicos técnicos y científicos de investigación y reglamentarios. Por lo tanto, se autoriza la presentación ante el Organismo pertinente. LA COMISIÓN

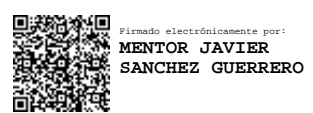

Ing. Mg. Mentor Javier Sánchez Guerrero C.C. 180311434-5 Miembro de la Comisión

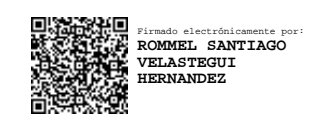

Ing. Mg. Rommel Santiago Velasteguí Hernández C.C. 180446918-5 Miembro de la Comisión

## <span id="page-4-0"></span>**Dedicatoria**

A mi pequeño hijo Leonardo Rafael Gamboa Naranjo, quien ha sido, es y será mi motor y motivo de superación en los diferentes aspectos de mi vida, a mi hermano Ricardo Gamboa y a mi abuelita María Graciela Marcial que lamentablemente ya no se encuentran presentes físicamente conmigo pero que siempre me brindaron su apoyo, su sonrisa y esa mano extendida para sostener la mía cuando lo necesité.

A mis padres queridos, Luis Gamboa Ramos y Martha Bustos Marcial, quienes se han sacrificado para proveer comodidad en el hogar, así como también de los insumos y materiales necesarios para cumplir con las tareas de mi preparación académica.

A mi hermano menor Mauricio Gamboa, que me ha regalado su amistad y cariño

# <span id="page-5-0"></span>**Agradecimiento**

Finalizada mi etapa académica en el nivel superior, quiero agradecer a la Universidad Técnica de Ambato, institución ejemplo de desarrollo educativo en el centro del país, a mis padres y hermanos, quienes han acompañado de cerca mi proceso de formación, a mis maestros, que mediante su conocimiento forjaron en mí, notables valores en el campo educativo y los valores humanos, en especial a la Ing. Wilma Gavilanes, quien ha sido una fuente de inspiración por su profesionalismo, dedicación, ética y preparación profesional.

# Índice general de contenidos

<span id="page-6-0"></span>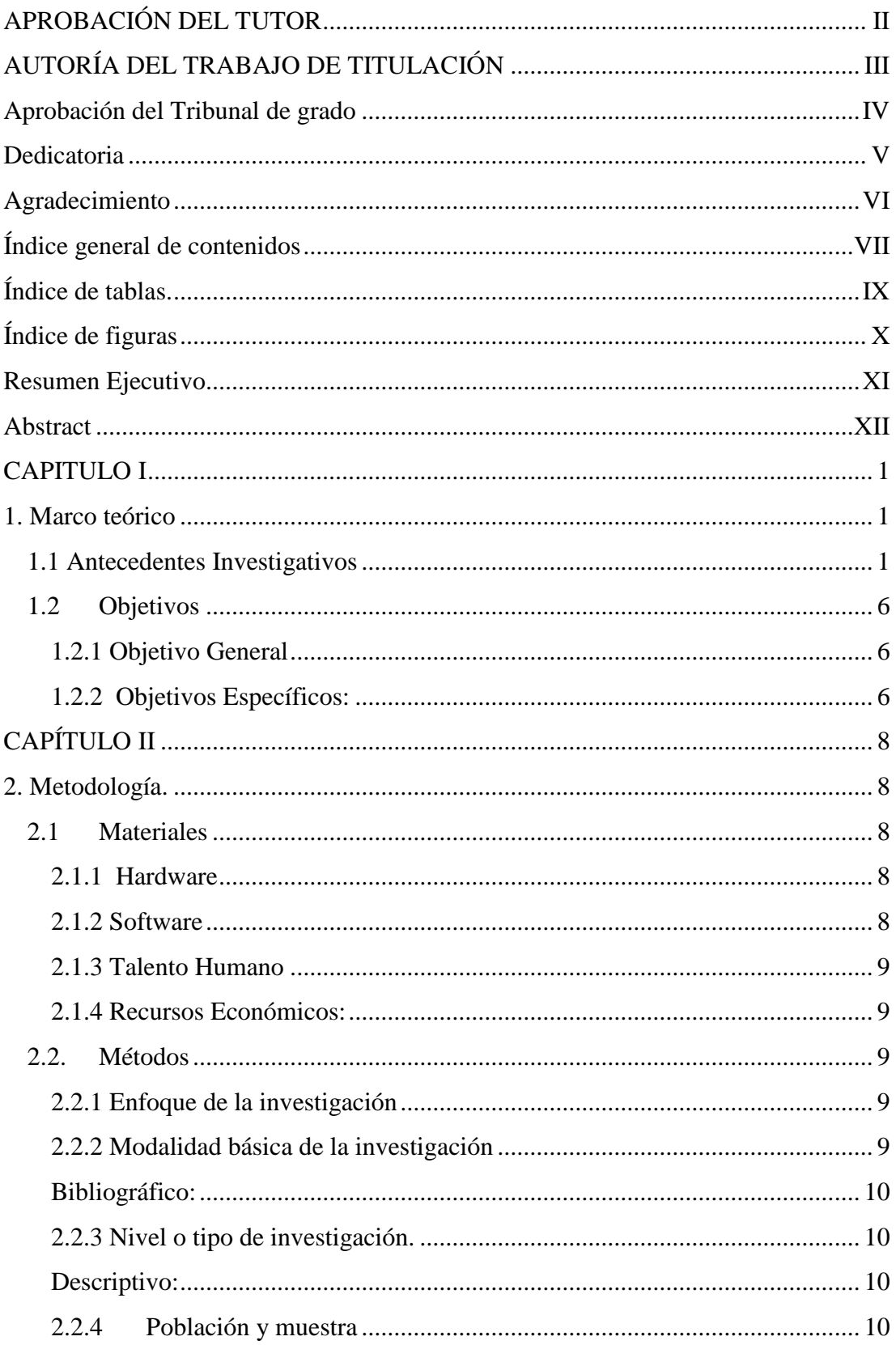

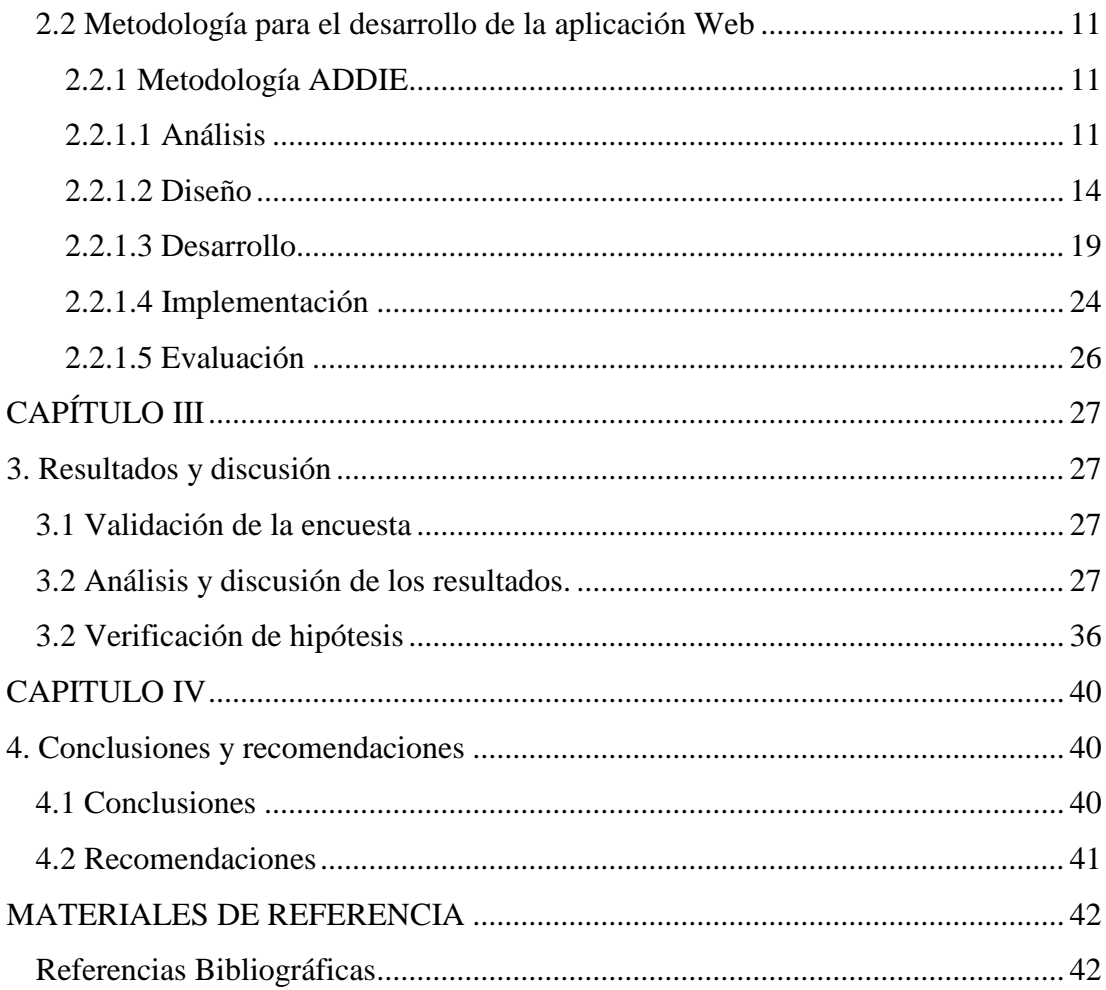

# Índice de tablas.

<span id="page-8-0"></span>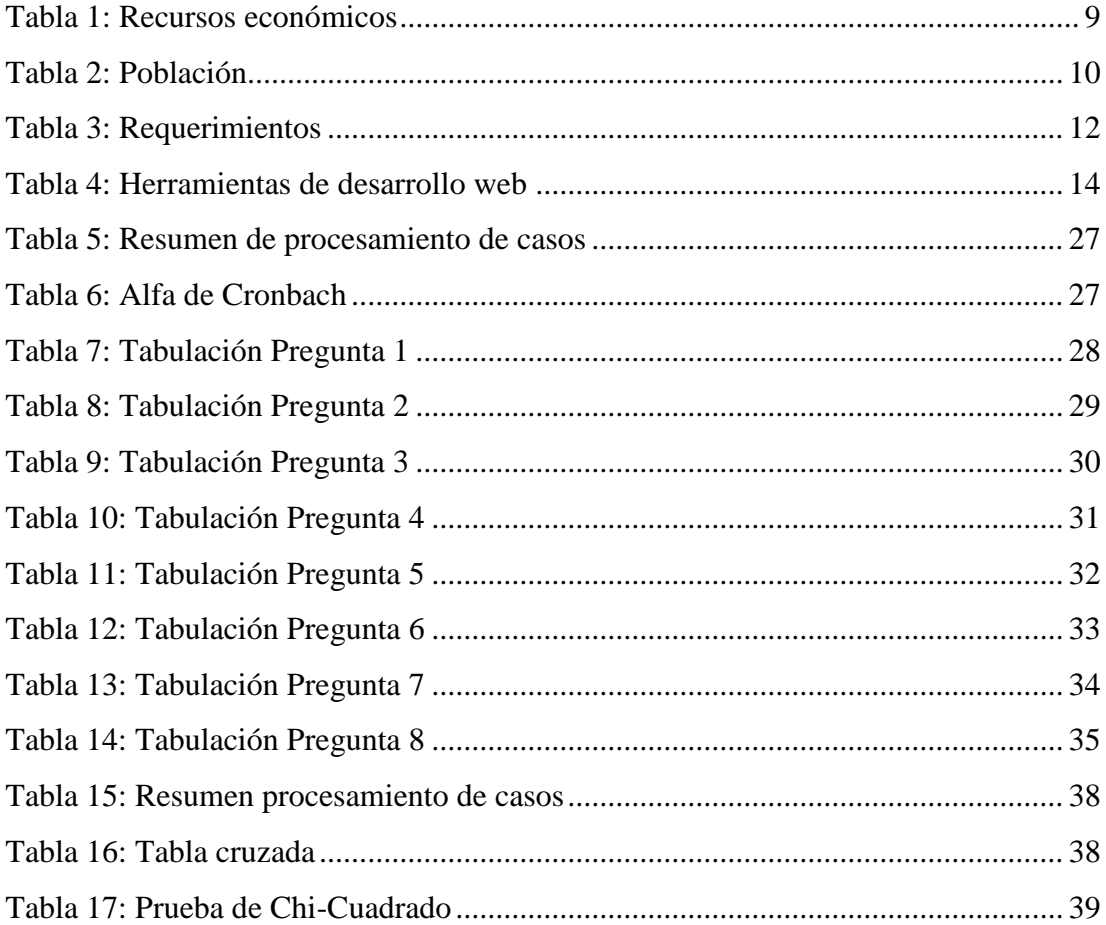

# Índice de figuras

<span id="page-9-0"></span>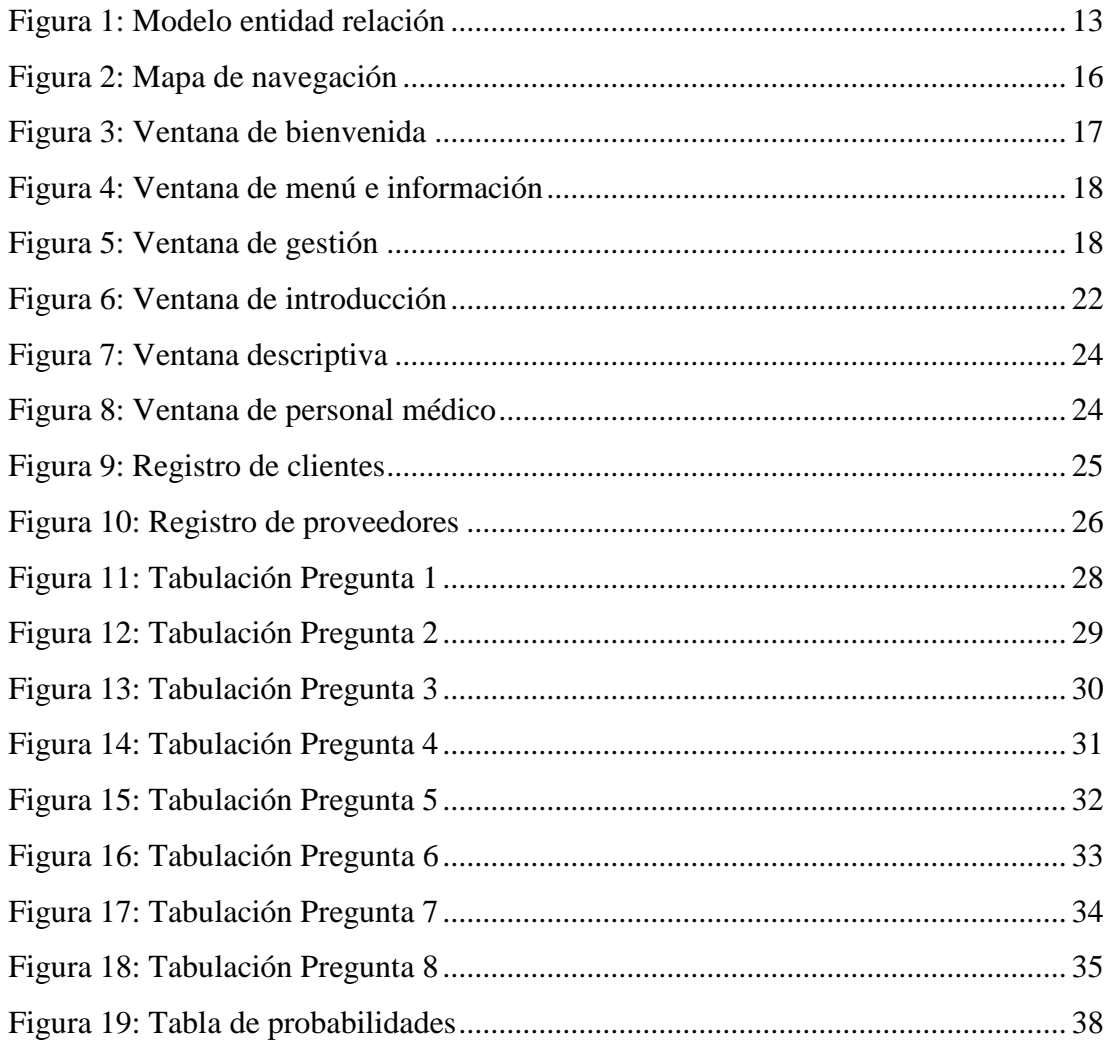

## <span id="page-10-0"></span>**UNIVERSIDAD TÉCNICA DE AMBATO FACULTAD DECIENICAS HUMANAS Y DE LA EDUCACIÓN CARRERA DE DOCENCIA EN INFORMÁTICA**

## **Resumen Ejecutivo**

## **"Aplicación Web para la gestión de información"**

**Autor:** Luis H. Gamboa B. **Tutor:** Ing. Wilma Gavilanes M.S.c.

El éxito de una empresa radica en el control adecuado de sus servicios y prestaciones, a su vez en el manejo eficiente de sus recursos. Con el paso del tiempo se han ido desarrollando diferentes formas, métodos y herramientas para administrar una empresa, buscando siempre el desarrollo, la competitividad y la expansión de la misma.

Los avances tecnológicos a nivel mundial, permiten crear herramientas para gestionar por completo los procesos y flujo de datos de una empresa, es por eso que en el presente documento se detalla de manera secuencial los pasos para desarrollar una **aplicación web para la gestión de información** en la Clínica Veterinaria Centro.

La herramienta en mención consiste en una página web dinámica, creada con un enfoque responsivo (adaptativo a diferentes terminales) y que abarca la gran mayoría de la gestión de datos de la empresa, esta aplicación fue creada utilizando el método ADDIE (Análisis, Diseño, Desarrollo, Integración y Evaluación), el cual se detalla en la presente investigación

Teniendo presente que la etapa fundamental de la metodología ADDIE es el Análisis, esta permitió determinar que el proceso de gestión de información en la Veterinaria era obsoleto, por tal motivo en la etapa de Diseño se creó un producto web a medida, que corrigió las fallas encontradas en la etapa anterior.

Para desarrollar la aplicación web se utilizó el framework Bootstrap, que aporta con herramientas CSS y permite programar la apariencia responsiva de la página, esto se detalla en la etapa de desarrollo. Esta etapa especifica los contenidos y lineamientos de la metodología ADDIE.

**Palabras clave:** Aplicación web, Responsivo, Flujo de datos, Gestión de información, **Terminales** 

## <span id="page-11-0"></span>**TECHNICAL UNIVERSITY OF AMBATO DECIENICAS FACULTY OF EDUCATION AND HUMAN TEACHING CAREER IN COMPUTER**

## **Abstract**

#### "Web application for information management" **Author:** Luis H. Gamboa B. **Tutor:** Ing. Wilma Gavilanes M.S.c.

The success of a company lies in the adequate control of its services and benefits, in turn in the efficient management of its resources. Over time, different forms, methods and tools have been developed to manage a company, always seeking its development, competitiveness and expansion.

Technological advances worldwide allow the creation of tools to fully manage the processes and data flow of a company, that is why this document sequentially details the steps to develop a web application for information management in the Centro Veterinary Clinic.

The tool in question consists of a dynamic web page, created with a responsive approach (adaptive to different terminals) and that covers the vast majority of the company's data management, this application was created using the ADDIE method (Analysis, Design, Development, Integration and Evaluation), which is detailed in this research

Bearing in mind that the fundamental stage of the ADDIE methodology is Analysis, this allowed to determine that the information management process in the Veterinary Clinic was obsolete, for this reason in the Design stage a custom web product was created, which corrected the failures found in the previous stage.

To develop the web application, the Bootstrap framework was used, which provides CSS tools and allows programming the responsive appearance of the page, this is detailed in the development stage. This stage specifies the contents and guidelines of the ADDIE methodology.

**Keywords:** Web application, Responsive, Data flow, Information management, Terminals

## **CAPITULO I**

## <span id="page-12-1"></span><span id="page-12-0"></span>**1. Marco teórico**

#### <span id="page-12-2"></span>**1.1 Antecedentes Investigativos**

Desde la época primitiva, el ser humano y su necesidad básica por sobrevivir, ha sido el impulso que ha desencadenado la creación de mecanismos para efectuar sus distintas actividades y posteriormente la evolución y adaptación de estas al paso del tiempo, (Gil, 2018). Es así que el desarrollo de la sociedad y su crecimiento alrededor del mundo, van generando nuevas formas de comercio, dando así origen a la organización social, que a su vez vería nacer a la empresa como tal.

Tomando en cuenta que la finalidad de la empresa es satisfacer las necesidades de la sociedad, anticipándose a las directrices inciertas y desconocidas del futuro, esta se ve abocada en hacer uso de herramientas tecnológicas que a través del tiempo han ido evolucionando de acuerdo al desarrollo y optimización de los recursos tanto de hardware como de software. (Quintanilla Pardo, 2015)

Los avances y evolución del tratamiento de los datos en una organización o empresa son la base en la que se fundamenta la informática y se establece como una disciplina de estudio (Beynon Davies, 2014) , esto ha permitido que existan personajes notables dentro del área que han ido adaptando, mejorando y aplicando distintas metodologías para armonizar los procesos internos y externos de la empresa con las herramientas tecnológicas disponibles al momento.

A partir de la implementación del tratamiento de información en las organizaciones, sumando a los procesos y uso de herramientas tecnológicas tanto de hardware como de software, la empresa ha experimentado un notable crecimiento del redito económico por el bien o servicio entregado al usuario o consumidor final. Este suceso ha desembocado en la creación adaptaciones y mejoras técnicas para gestionar de mejor manera el tratamiento de los datos dentro del proceso económico fiscal de empresas de toda índole, desde una pequeña hasta una gigante multinacional (Barba, 2017).

En un contraste general, la empresa no es autónoma en el ejercicio económico, ya que se debe a su entorno, esto implica que, debe regular su actividad a medida de que dicho entorno o sistema social cambia (Martínez & Cegarra, 2014), de aquí se desprenden los diferentes tipos de empresa, clasificados por su actividad económica. En este caso el enfoque de estudio sería en la empresa de economía mixta ya que, ni la economía de libre mercado, ni la economía planificada se aplican de forma pura en la actualidad.

Al clasificar a las empresas por el tipo de actividad económica, se puede identificar su rol dentro de un sistema social, esto quiere decir que las empresas se identifican como: empresas productoras y empresas prestadoras de servicios, el rol se concibe al realizar diferentes estudios y análisis del entorno, para identificar el rol o actividad de la empresa, se establece en primer lugar la necesidad del sistema social, que vendría en este caso a constituir la población global de una ciudad, país región etc. Dentro de las necesidades de un sistema social se encuentran: la salud, la educación, la alimentación, el entretenimiento, etc., esto a su vez determina el tamaño de la empresa u organización económica, (Osterwalder & Pigneur, 2020).

En cuanto a las necesidades del campo de la salud en un sistema social, a simple vista podemos destacar las industrias farmacéuticas, que son las encargadas de producir la medicina, los hospitales y clínicas, que son los encargados de prestar el servicio de atención al paciente; de esta manera se identifica a una empresa u organización económica que produce y a otra que presta un servició, al ir identificando las diferentes ramificaciones que se forman solamente en el apartado de la salud, se identifica muchísimas más empresas de diferente envergadura que funcionan en armonía y dependencia, esto quiere decir que; por ejemplo: si la empresa que produce medicamentos, deja de hacerlo, un hospital o clínica no podrá ofrecer su servicio. Este ejercicio o patrón económico se replica en todas las áreas de necesidad en el sistema social, (Díaz, 2021).

La necesidad de recopilar, almacenar y gestionar información interna y externa de la organización, origina la creación de una estructura de ficheros, que en sus inicios se manejaban en forma física, esto conllevaba una gran inversión de tiempo y personal humano para manipular o dar tratamiento a los datos, con el paso del tiempo y gracias a la miniaturización de los componentes electrónicos y la evolución del software informático, surgen las primeras bases de datos, migrando así los ficheros físicos a ficheros digitales, es así que dentro del lenguaje tecnológico digital en la actualidad, aún se manejan los términos: fichero, carpeta, formulario, directorio, etc. Como lo menciona (Vélez, 2019). Todos estos cambios son producto de la demanda de la maniobrabilidad y competitividad entre las empresas, que buscan estar siempre un paso adelante una de otra.

Los cambios que han experimentado las bases de datos, a través de la transformación de las empresas van de ser un obsoleto conjunto de ficheros manejados por un usuario, a ser un una compleja colección de datos aplicable a varios fines, como lo menciona (Vélez, 2019), al transcurrir del tiempo, las bases de datos han adoptado distintos modelos, tales como: jerárquicos, en red, relacionales, multidimensionales, de objetos. Esto ha permitido que la aplicación y el uso de las mismas, sea versátil y cada vez más eficientes, manejando un flujo mayor de datos.

El auge de la globalización fue un factor relevante en la manera de procesar y tratar los datos en una organización económica, con respecto al sistema social, puesto que demandaba plantear un nuevo modelo de base de datos, que permitiese exteriorizar el acceso a la información a través del internet, dando paso así al desarrollo de aplicaciones web que a su vez permitan gestionar una base de datos sin necesidad de que el usuario esté dentro de las instalaciones de la empresa. Esto fue posible gracias a la transición de las páginas web, de estáticas a dinámicas, mientras que una página web estática está formada por imágenes y textos, una página web dinámica ya integra la base de datos para permitir la gestión de información, alrededor del globo terráqueo y ya no limitado al área de trabajo de la empresa, según mencionan (Giler Zúñiga & Nápoles Quiñones, 2016).

Es indispensable destacar que en un principio el lenguaje HTML fue el único capaz de escribir contenidos de la página web, que originalmente en la década de los 90's, como se describió anteriormente era estática. Actualmente el lenguaje HTML se ha transformado con el tiempo y han ido apareciendo lenguajes complementarios para abastecer los requerimientos de los usuarios, tomando en cuenta los distintos enfoques y más aun tratándose de páginas web dedicadas a la representación en formato digital de una empresa, ejemplos claros de estos lenguajes complementarios son PHP, CSS o JAVASCRIPT. Entendiendo que el lenguaje HTML requiere de un navegador web para ser interpretado y que así el usuario pueda visualizar la página web tal como el programador espera que la mire, se debe mencionar que en principio, existían conflictos de interpretación del lenguaje y, dependiendo del navegador, los usuarios visualizaban de manera diferente o incoherente la programación HTML. Actualmente los navegadores han ido afinando estos conflictos y difícilmente existen estos errores, la evolución del lenguaje permite al programador, crear aplicaciones web sofisticadas y de alto rendimiento en cuanto a utilización de recursos y tiempos de visualización de los objetos, es así que hoy por hoy el programador usa HTML5 y los lenguajes complementarios que también han sufrido cambios notables, (Alvarez, Alvarez, & Santalucía, 2016).

Para complementar el desarrollo de aplicaciones web dinámicas, es necesario utilizar cierto tipo de lenguaje complementario y perfectamente compatible con HTML, es así que en 1994 sale a la luz PHP, este lenguaje un número importante funciones que permiten manipular un sinnúmero de recursos, entre ellos están las bases de datos, a las que se puede acceder de una forma sencilla y ágil mediante código PHP. En este contexto se denomina a PHP como "tecnología del lado del servidor" y que en la actualidad se engloba en el término "Backend", como lo menciona (Alvarez R. , Alvarez, López , & Hernández, 2016). Es así que una aplicación web dinámica se optimiza mediante el uso del lenguaje PHP dentro de una página web programada en

HTML, y el uso o manejo de una base de datos creada previamente se realiza de manera sencilla para el programador.

Se puede determinar que dentro de la construcción de una aplicación web existen tres aspectos generales, el primero es conocer el propósito de la organización económica para determinar la metodología que se aplicará en el desarrollo o construcción de la aplicación, en segundo lugar la aplicación debe contar con una interface para facilitar la navegación de los clientes de la organización, esto se logra mediante la programación con lenguaje HTML, complementado con el lenguaje PHP, y el tercer aspecto destacable en la construcción de una aplicación es el aspecto visual que tendrá la interfaz y la manera en que se adapta a los diferentes dispositivos digitales de la actualidad, este tipo de programación se conoce como "responsive". Para conseguir que una aplicación web se adapte a los diferentes tamaños de pantallas, es necesario acudir a diferentes frameworks que poseen las características de programación adecuadas para esta tarea, entre ellos se encuentra la herramienta Bootstrap, que mediante la codificación CSS y Javascript, genera interfaces sumamente adaptativas y de calidad profesional, brindando una experiencia cómoda y eficiente a los clientes de las aplicaciones web, (Orós Cabello, 2017).

Las empresas u organizaciones que llevan una actividad económica que no implantan en su proceso de gestión un sistema innovador y eficaz para vender su producto o servicio, simplemente quedan fuera de competencia con respecto a aquellas que si lo hacen, según (Anleu, 2018), es por eso que cada vez es más frecuente el desarrollo de aplicaciones y métodos de optimización. Generalmente el camino de la innovación en las empresas tiende al fracaso, debido a que se implementan procedimientos nuevos y la mayor parte de estos, al ser únicos, chocan de forma agresiva con el cliente. Por tal motivo es necesaria la creación de herramientas que ya están en el mercado y que ya han arrojado resultados positivos con los clientes, un claro ejemplo de esto son las aplicaciones web, pero no cualquier aplicación, esta debe poseer ciertas características que le den ventajas con respecto a otras, para este aspecto influye directamente la apariencia, la adaptación en diferentes dispositivos y la usabilidad.

Las empresas están clasificadas en diferentes se3ctores, acordes a su actividad, en el caso de una clínica veterinaria se debe tomar en cuenta que, al igual que otras empresas, esta también recaba datos y los almacena en distintos ficheros como: proveedores y clientes, que vendrían a ser los datos más susceptibles a la hora de gestionarlos, por tal motivo es indispensable que el gestor de la clínica veterinaria esté al tanto de la normativa y pueda identificar los amparos legales por el uso incorrecto de estos datos, (Velasco & Sierra, 2017), de no ser así, el gestor de la clínica veterinaria está expuesto a penalizaciones legales de carácter civil, penal, disciplinaria, mercantil y administrativa.

En este punto la empresa requiere integrar diferentes disciplinas, tanto del área tecnológica, como del área de las ciencias exactas y ciencias sociales complementadas unas con otras, dando así origen a un fortalecido sistema de gestión administrativo, utilizando la tecnología para la gestión de bases de datos y diseños de aplicaciones web y el área de las ciencias exactas, para la teoría administrativa y gestión contable del ejercicio económico o negocios y las ciencias sociales para aplicar las normativas legales y conocer los deberes y obligaciones que impone el estamento jurídico. Tomando en cuenta los ítems mencionados, se aplica este principio para la creación de un sistema o aplicación web para la gestión de información en la Clínica Veterinaria Centro

#### <span id="page-17-0"></span>**1.2 Objetivos**

#### <span id="page-17-1"></span>**1.2.1 Objetivo General**

Crear una aplicación web para la gestión de información en la clínica veterinaria "Centro" de la ciudad de Ambato.

#### <span id="page-17-2"></span>**1.2.2 Objetivos Específicos:**

 Elaborar una base de datos relacional para el alojamiento y gestión de datos en la Clínica Veterinaria "Centro".

> Para elaborar la base de datos se utiliza el Gestor de bases de datos llamado MySql, por medio de esta herramienta se crean las entidades o tablas necesarias para el almacenamiento de los datos de la Clínica Veterinaria Centro, posteriormente se conectan o relacionan estas tablas utilizando el Modelo Entidad Relación, conocido como M.E.R.

Una vez realizado este proceso, MySql permite generar consultas e informes que en posteriores etapas de diseño, permite acoplar e integrar estos elementos en la Aplicación Web.

 Diseñar una aplicación web para facilitar la gestión de información en la Clínica Veterinaria "Centro".

> Para el diseño de la Aplicación Web se hace uso del framework Bootstrap, que permite realizar la programación y diseño responsivo de sitios web con estilo, en primer lugar se configura mediante código HTML los parámetros que necesita Bootstrap para funcionar de manera correcta y de acuerdo a las características de nuestro desarrollo.

> Una vez configurado Bootstrap, se ingresa la programación con lenguaje CSS nativo de este framework, esto contiene las instrucciones adecuadas para generar una interfaz web estilo responsive, quiere decir que se adaptará al tamaño de la pantalla del dispositivo con el que el usuario esté trabajando.

 $\triangleright$  Probar el funcionamiento de la Aplicación Web en la gestión de información de la Clínica Veterinaria "Centro".

> La prueba de la Aplicación Web se lleva a cabo mediante la apertura de la misma en los distintos navegadores, con el fin de detectar errores de visualización o de compatibilidad del código CSS.

> Como proceso adjunto se realiza una encuesta de satisfacción normalmente dirigida a los usuarios y al personal que labora dentro de la empresa, para esto se determina la población y muestra con la que se va a trabajar.

# **CAPÍTULO II**

#### <span id="page-19-1"></span><span id="page-19-0"></span>**2. Metodología.**

Es una secuencia de métodos y técnicas de carácter científico, aplicadas dentro del proceso de investigación para obtener un nuevo conocimiento, como lo menciona (Coelho, 2019). La metodología se aplica en las distintas áreas del conocimiento, en este caso en el área tecnológica de desarrollo.

#### <span id="page-19-2"></span>**2.1 Materiales**

Los materiales son los insumos, máquinas, equipos, materias primas y todo elemento físico que se requiere para la producción, como lo menciona (Quiroa, 2020). Para el desarrollo de la aplicación web, se requieren los siguientes materiales:

#### <span id="page-19-3"></span>**2.1.1 Hardware**

- > Computador
- $\triangleright$  Scanner
- > Dispositivo móvil
- $\triangleright$  Dispositivo de almacenamiento

#### <span id="page-19-4"></span>**2.1.2 Software**

- $\triangleright$  Sistema operativo Windows 10, plataforma 64 Bits
- Editor de imágenes Adobe Illustrator DC
- Gestor de bases de datos MySql
- > Editor de código HTML Sublime Text

#### <span id="page-20-0"></span>**2.1.3 Talento Humano**

- **Tutor institucional:** Ing. Mg. Wilma Gavilanes
- **Tutor empresa:** Mg. Jenny Lozada
- **Investigador:** Luis Gamboa Bustos

#### <span id="page-20-1"></span>**2.1.4 Recursos Económicos:**

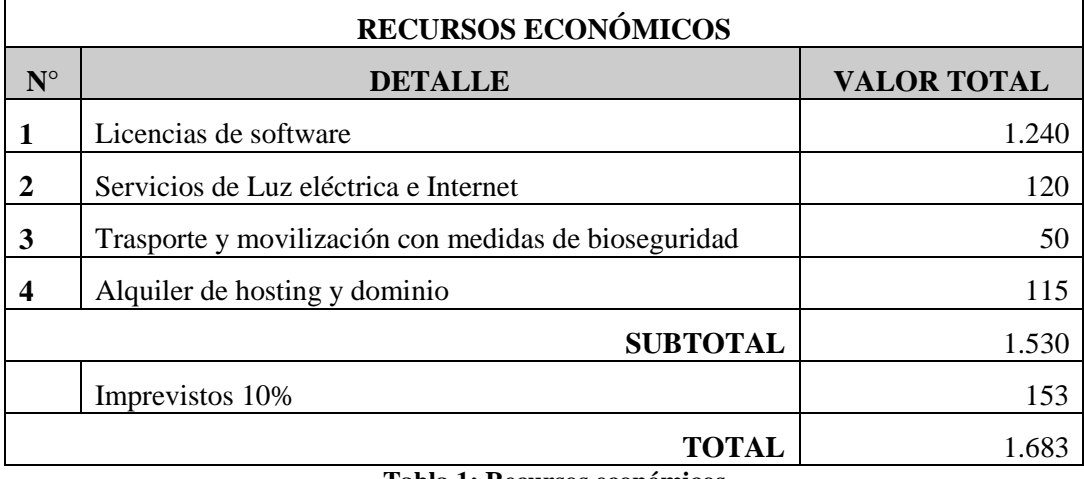

**Tabla 1: Recursos económicos Elaborada por: Gamboa Luis (2020)**

#### <span id="page-20-5"></span><span id="page-20-2"></span>**2.2. Métodos**

#### <span id="page-20-3"></span>**2.2.1 Enfoque de la investigación**

Para este trabajo, se aplicó un enfoque mixto mediante la metodología de investigación cualitativa y cuantitativa, debido a que, en primera instancia se diseñó un cuestionario para la recolección de datos, del cual se obtuvo información que fue analizada mediante el software estadístico SPSS 23 , que permitió validar la hipótesis propuesta, para posteriormente realizar el diseño y desarrollo de la aplicación web, que facilitó la administración de servicio al cliente y usuarios, elevando el nivel de satisfacción y ofertando mejores prestaciones y nuevas características al modelo de negocios.

#### <span id="page-20-4"></span>**2.2.2 Modalidad básica de la investigación**

**De campo:** Mediante entrevistas y diálogos con la Gerencia de la Clínica Veterinaria Centro, para detectar las necesidades y requerimientos, tanto en la parte administrativa como en la publicidad de los productos y servicios, esta actividad se realizó en situ, tomando las medidas de bioseguridad vigentes.

<span id="page-21-0"></span>**Bibliográfico:** Se realizó investigación de tipo bibliográfica y documental, permitiendo así fundamentar las diferentes temáticas que abarca el proyecto, tanto en el aspecto de administración del centro veterinario, como en el desarrollo mediante diseño y programación Web.

#### <span id="page-21-1"></span>**2.2.3 Nivel o tipo de investigación.**

#### <span id="page-21-2"></span>**Descriptivo:**

En base a la realidad observada y expuesta por los directivos en el ejercicio económico y publicitario de la Clínica Veterinaria Centro se definió los parámetros generales de la aplicación Web, esto permitió establecer las soluciones adaptativas y contundentes para el caso.

#### **Correlacional:**

Se aplica para medir la relación entre las variables del presente estudio con el tema **Aplicación web** (vi) **para la gestión de información** (vd), personalizada para ser utilizada en el ejercicio económico de la Veterinaria Centro de la Ciudad de Ambato.

#### <span id="page-21-3"></span>**2.2.4 Población y muestra**

#### **Población**

Tomando como los datos referenciales de la clínica Veterinaria Centro en la ciudad de Ambato, se determina la siguiente población que sirve para realizar las posteriores pruebas de funcionamiento y determinar los niveles de aceptación de la aplicación web para la gestión de procesos.

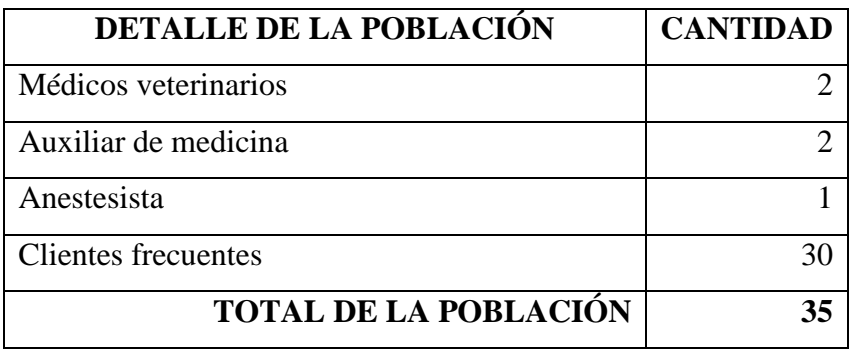

<span id="page-21-4"></span>**Tabla 2: Población Elaborada por: Gamboa Luis (2020)**

#### **Muestra**

En este caso al tener una población reducida, representada por 35 individuos, la muestra será equivalente a la misma cantidad de la población presentada en esta investigación.

#### <span id="page-22-0"></span>**2.2 Metodología para el desarrollo de la aplicación Web**

#### <span id="page-22-1"></span>**2.2.1 Metodología ADDIE**

Es la metodología más utilizada para explicar los procesos que intervienen en la formación y ejecución de un programa de desarrollo instruccional (ISD) enfocado en un principio a los programas de entrenamiento militares, pero aplicable también a cualquier actividad de desarrollo curricular (Salas Rueda, 2016)

La aplicación de esta metodología comprende en ejecutar cinco pasos ordenados que son:

- **ANÁLISIS** de una situación o problema a solucionar y que requiere de un
- **DISEÑO** que cubra con los objetivos planteados, para así continuar con el
- **DESARROLLO** del diseño preestablecido, dando paso así a la
- **IMPLEMENTACIÓN** y finalmente a una
- **EVALUACIÓN**, culminando con la estructura metodológica.

#### <span id="page-22-2"></span>**2.2.1.1 Análisis**

Para dar inicio a la etapa de análisis se definió dos tipos de estructuras o etapas de construcción que forman el conjunto de la aplicación Web, la primera estructura o etapa consiste en: una base de datos diseñada según los requerimientos y necesidades previamente identificados en la Clínica Veterinaria Centro y desarrollada con el sistema gestor de base de datos MySQL.

MySQL permite al desarrollador, crear y gestionar una base de datos para dar el tratamiento adecuado a la información en una organización, optimizando los recursos humanos, tecnológicos y lo que es más importante el tiempo de atención al cliente, lo cual determina el nivel de satisfacción de este, como lo menciona (Centeno Alayón, 2017), para el presente proyecto, se definió una tabla de requerimientos generales detectados en la Clínica Veterinaria Centro.

| <b>TABLA DE REQUERIMIENTOS</b> |                                                                                    |                                                                                                    |                                                                                                    |  |  |  |
|--------------------------------|------------------------------------------------------------------------------------|----------------------------------------------------------------------------------------------------|----------------------------------------------------------------------------------------------------|--|--|--|
| $N^{\circ}$                    | <b>REQUERIMIENTO</b>                                                               | <b>DESCRIPCIÓN</b>                                                                                                    | <b>PROPUESTA</b>                                                                                                    |  |  |  |
| $\mathbf{1}$                   | Registro digital de clientes y<br>mascotas.                                        | La clínica cuenta con un<br>registro físico en fichas y<br>carpetas físicas, lo que hace<br>incómoda la búsqueda de<br>datos.                                                                                                    |                                                                                                    |  |  |  |
| 2                              | Registro digital de inventario de<br>productos y medicamentos.                     | El registro de inventarios se<br>llevaba en forma escrita<br>mediante el uso de fichas de<br>inventario y en ocasiones el<br>registro<br>impreciso,<br>era<br>reflejando así una existencia<br>errónea de los productos y<br>medicamentos. | Desarrollar<br>una<br>aplicación web para la<br>clínica<br>Veterinaria<br>Centro, con el fin de<br>digitalizar<br>registros<br>varios.<br>automatizar |  |  |  |
| 3                              | Registro<br>historias<br>digital<br>de<br>clínicas de mascotas.                    | Se cuenta únicamente con un<br>registro escrito de pacientes,<br>el mismo que no cuenta con<br>los datos completos<br>del<br>registro de atención.                                                                                         | procesos para optimizar<br>el ejercicio económico<br>publicitar<br>los<br>V.<br>productos y servicios<br>que se ofrecen a la<br>colectividad.         |  |  |  |
| 4                              | Digitalización de transacciones,<br>tanto de compra de productos<br>como de venta. | El registro de compras y<br>ventas se lo realiza mediante<br>la emisión y recepción de<br>facturas,<br>sin un registro<br>contable.                                                                                                    |                                                                                                    |  |  |  |
| 5                              | Publicidad digital de los servicios<br>y productos.                                | La publicidad se realiza tan<br>solo utilizando la plataforma<br>de Facebook.                                                                                                    |                                                                                                    |  |  |  |

**Tabla 3: Requerimientos Elaborada por: Gamboa Luis (2020)**

#### <span id="page-23-0"></span>**La base de datos**

Para la elaboración de la base de datos se utiliza MySql que es un sistema gestor de bases de datos que ofrece varias ventajas con respecto a otros gestores de la competencia, tanto en: coste, asistencia, velocidad, funcionabilidad, portabilidad y facilidad de uso, este sistema de gestión de bases de datos nace en 1996 y en la actualidad es uno de los gestores más completos y de código abierto disponibles para los desarrolladores. MySql cubre las necesidades de todo tipo de organizaciones económicas, abarcando desde pequeños establecimientos comerciales hasta las grandes empresas y organizaciones administrativas según manifiesta (DuBois, 2009)

La base de datos está conformada de las siguientes tablas, creadas en base a los requerimientos previamente identificados en la Clínica Veterinaria Centro:

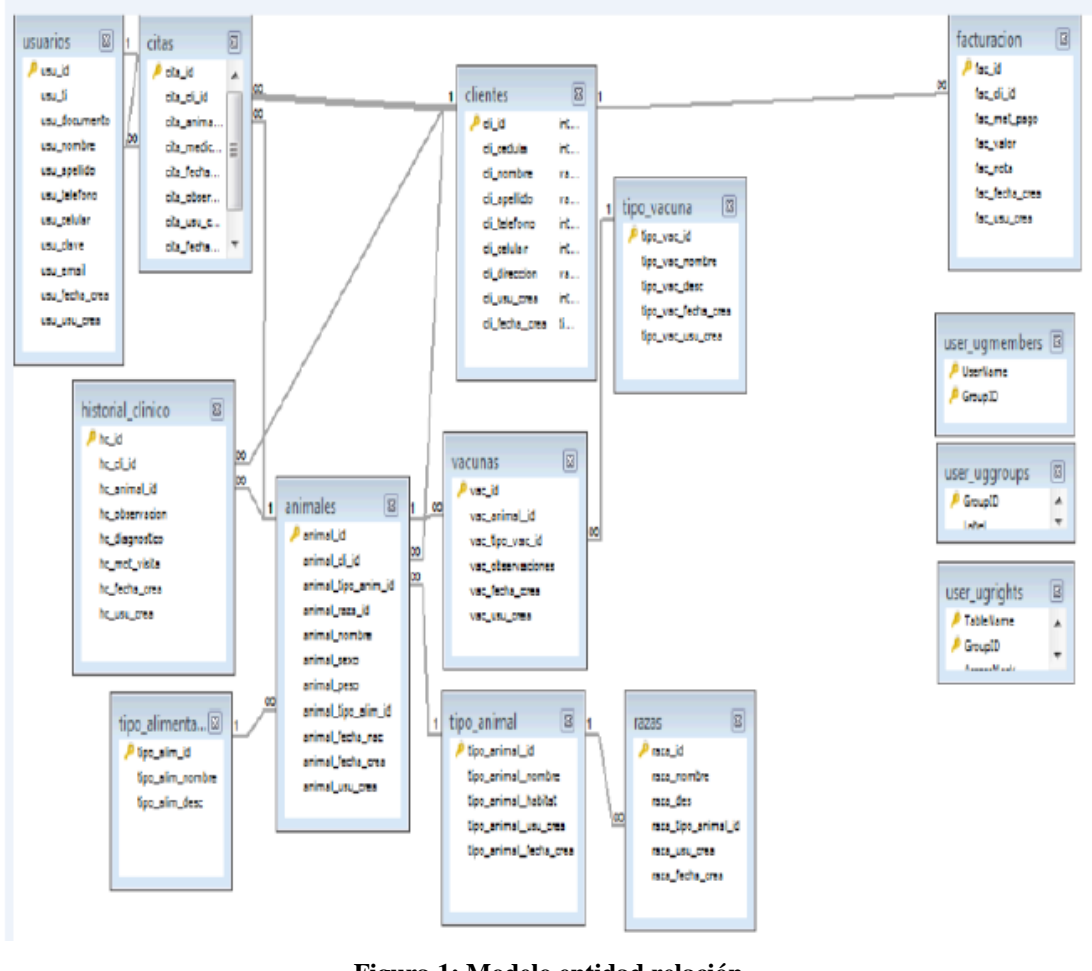

**Diagrama estructural de la base de datos.**

**Figura 1: Modelo entidad relación Elaborada por: Gamboa Luis (2020)**

<span id="page-24-0"></span>La segunda etapa o estructura de desarrollo consiste en el apartado gráfico o interfaz, la misma que se desarrolló utilizando varios lenguajes o herramientas de desarrollo web que se describen en la siguiente tabla:

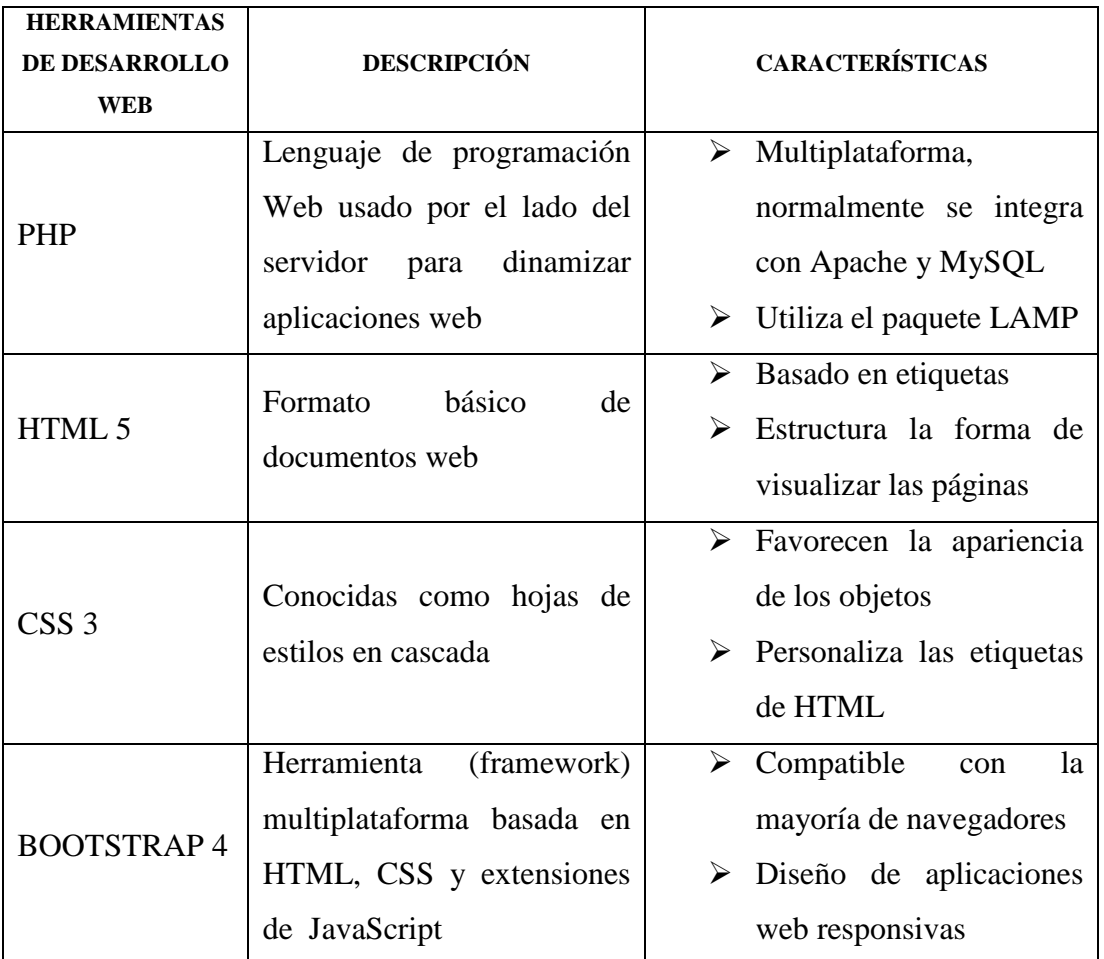

**Tabla 4: Herramientas de desarrollo web Elaborada por: Gamboa Luis (2020)**

#### <span id="page-25-1"></span><span id="page-25-0"></span>**2.2.1.2 Diseño**

Mediante el uso del lenguaje de programación HTML y los complementos de PHP, CSS y Bootstrap se programa y diseña la aplicación web adaptativa para diferentes navegadores y dispositivos electrónicos, por una parte PHP nos permite la conexión con la base de datos y la manipulación de la misma mediante código en HTML, Bootstap es el complemento ideal para realizar el diseño de la interfaz de la aplicación web, gracias a que contiene códigos CSS y Javascript integrados y predefinidos para que el programador pueda construir la interfaz optimizando el tiempo de realización, (Gallego, 2017)

Dentro de la estructura de HTML se introducen las líneas propias de Bootstrap4 para conseguir una aplicación web totalmente responsiva, esto quiere decir que se adapta al tamaño de pantalla de los diferentes dispositivos en los que el usuario puede visualizar.

#### **Estructura de codificación HTML5 y Bootstrap 4**

<!doctype html>

 $\text{thm}$  lang="en">

<head>

<!-- Required meta tags -->

<meta charset="utf-8">

<meta name="viewport" content="width=device-width, initial-scale=1, shrink-to-fit=no">

<!-- Bootstrap CSS -->

<link rel="stylesheet"

href="https://stackpath.bootstrapcdn.com/bootstrap/4.5.0/css/bootstrap.min.css" integrity="sha384-9aIt2nRpC12Uk9gS9baDl411NQApFmC26EwAOH8WgZl5MYYxFfc+NcPb1dKGj7Sk" crossorigin="anonymous">

<title>Hello, world!</title>

</head>

 $$ 

<h1>Hello, world!</h1>

<!-- Optional JavaScript -->

 $\langle$ !-- jOuery first, then Popper.js, then Bootstrap JS -- $>$ 

 <script src="https://code.jquery.com/jquery-3.5.1.slim.min.js" integrity="sha384- DfXdz2htPH0lsSSs5nCTpuj/zy4C+OGpamoFVy38MVBnE+IbbVYUew+OrCXaRkfj" crossorigin="anonymous"></script>

 <script src="https://cdn.jsdelivr.net/npm/popper.js@1.16.0/dist/umd/popper.min.js" integrity="sha384-

Q6E9RHvbIyZFJoft+2mJbHaEWldlvI9IOYy5n3zV9zzTtmI3UksdQRVvoxMfooAo" crossorigin="anonymous"></script>

 <script src="https://stackpath.bootstrapcdn.com/bootstrap/4.5.0/js/bootstrap.min.js" integrity="sha384-

OgVRvuATP1z7JjHLkuOU7Xw704+h835Lr+6QL9UvYjZE3Ipu6Tp75j7Bh/kR0JKI" crossorigin="anonymous"></script>

</body>

</html>

#### **Mapa de navegación**

El mapa de navegación expuesto a continuación, muestra el flujo de trabajo y los diferentes accesos a los apartados de la aplicación web de manera general tanto para los usuarios, como para los administrativos de la clínica Veterinaria Centro.

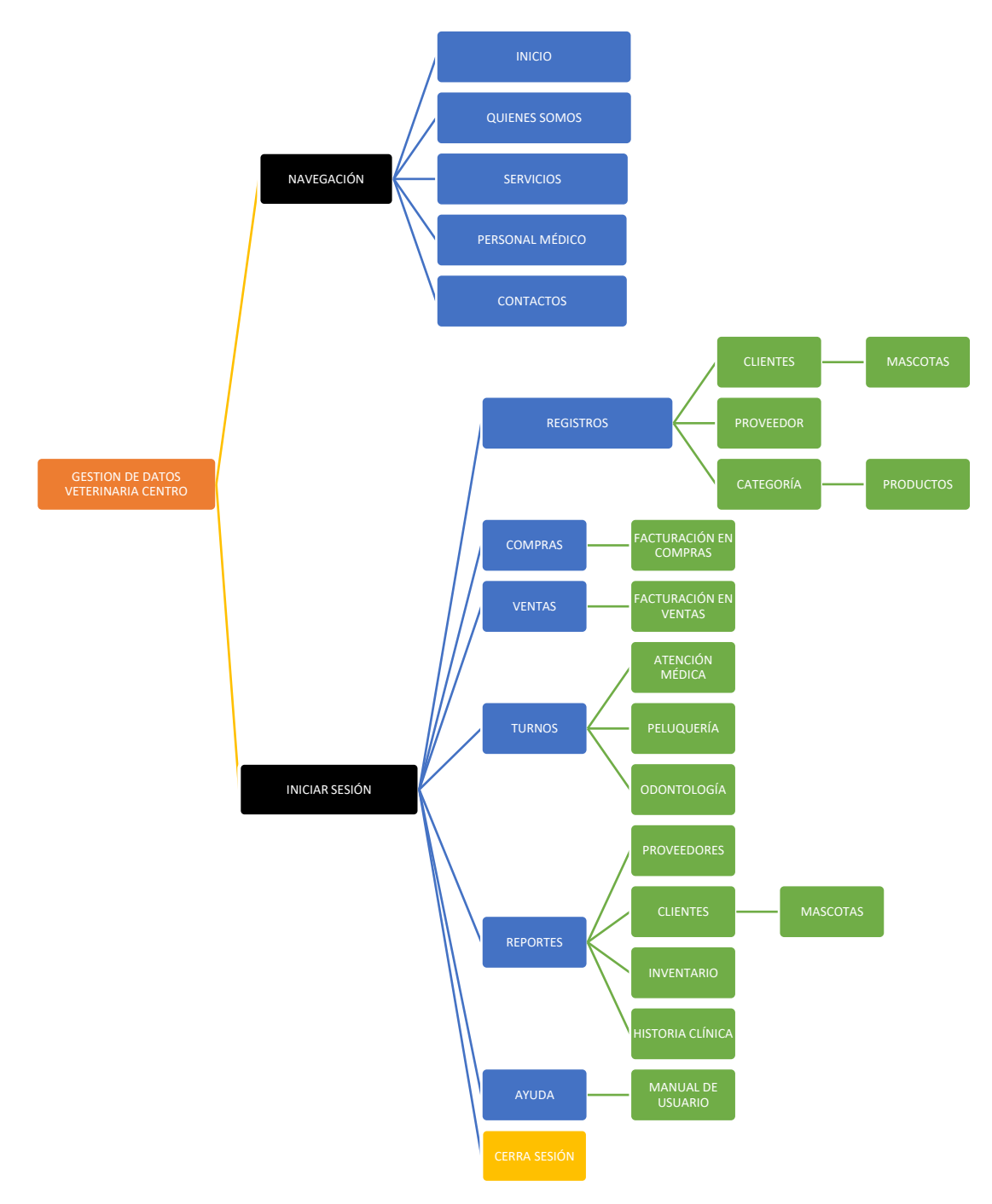

**Figura 2: Mapa de navegación Elaborada por: Gamboa Luis (2020)**

#### <span id="page-27-0"></span>**Esquema de pantalla (distribución de objetos)**

La siguiente representación gráfica permite visualizar la distribución general de los objetos dentro de cada contenedor, es necesario indicar que la aplicación web se compone de tres capas, la primera es la capa de inicio o bienvenida, mientras que la segunda capa contiene la navegación y la información de la clínica, finalmente en la

tercera capa se encuentra el apartado de gestión, que le permite al administrador manejar el flujo de ingreso de datos para procesar y generar información.

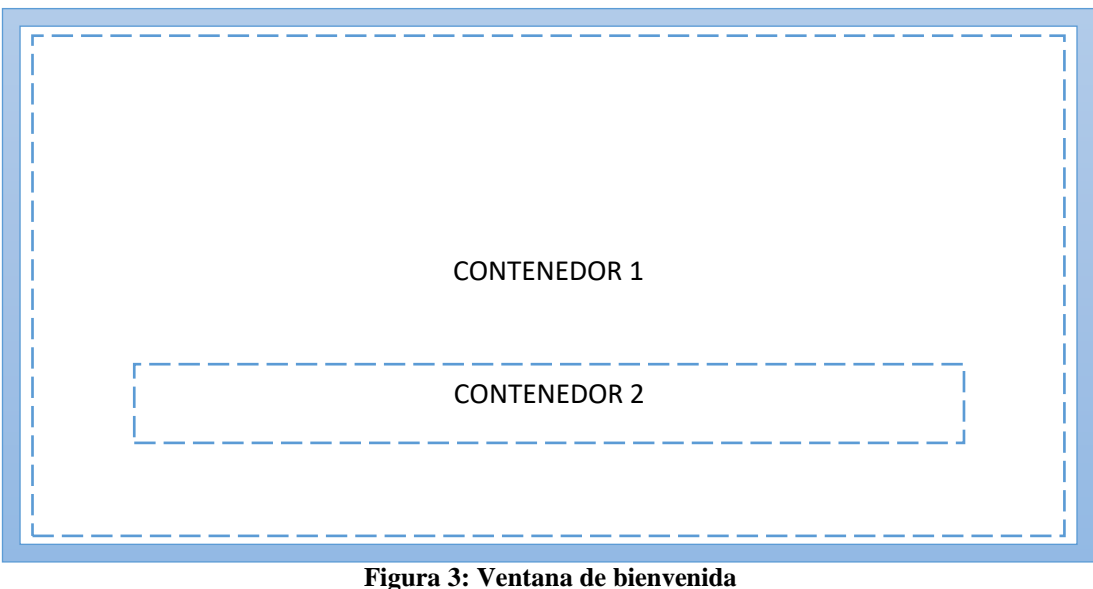

**Capa 1 – Ventana de bienvenida** 

**Elaborada por: Gamboa Luis (2020)**

<span id="page-28-0"></span>**Contenedor 1:** En este contenedor se visualiza una animación de tres imágenes que van rotando en un intervalo de tiempo predefinido, mediante código CSS, a esta animación se la conoce como SLIDE.

**Contenedor 2:** En este apartado, se encuentran dos botones: uno de ellos muestra la segunda capa que corresponde al menú de navegación y la información general de la Clínica Veterinaria Centro, mientras que el otro botón re direcciona al usuario a la ventana de inicio de sesión y esta a su vez da el acceso a la tercera capa que se encarga de la gestión de información.

**Capa 2 – Ventana de menú e información.**

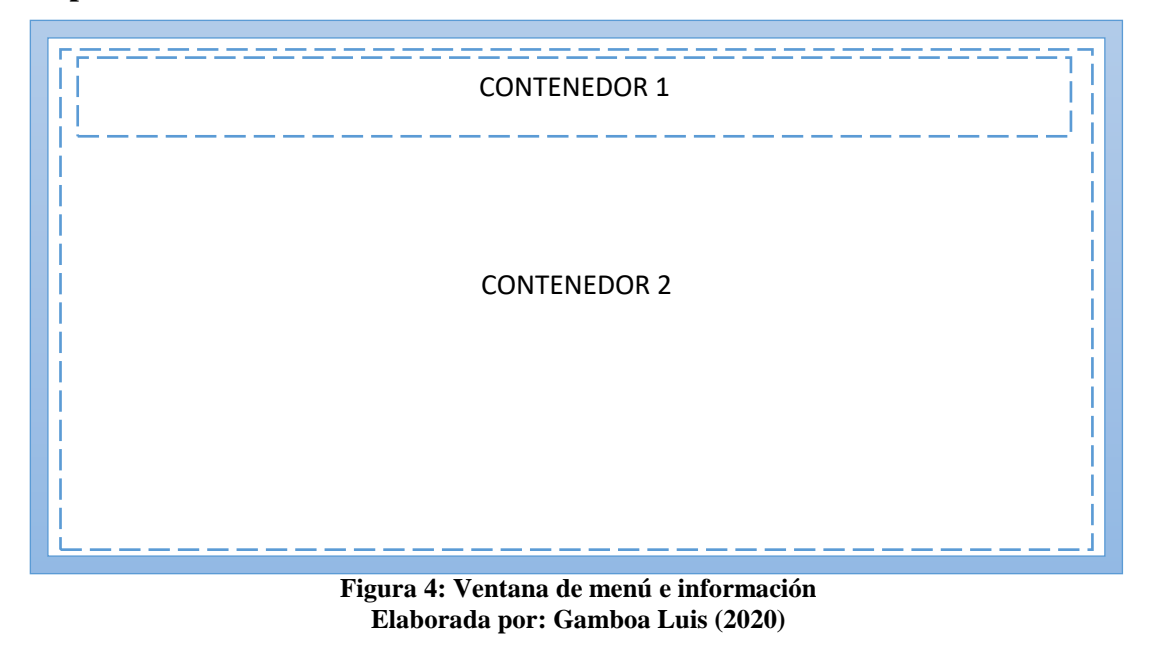

<span id="page-29-0"></span>**Contenedor 1:** Está compuesto por el menú de navegación, el mismo que muestra las diferentes secciones de información de la clínica veterinaria centro.

**Contenedor 2:** Aquí se muestra las diferentes secciones informativas de la aplicación Web

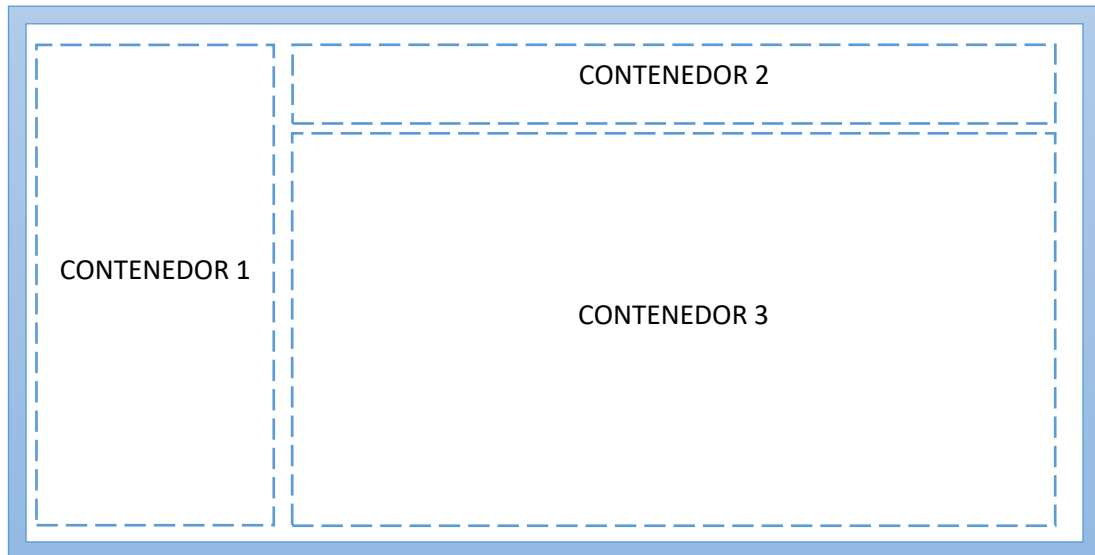

**Capa 3 - Ventana de gestión** 

<span id="page-29-1"></span>**Figura 5: Ventana de gestión Elaborada por: Gamboa Luis (2020)**

**Contenedor 1:** Muestra los botones del menú principal del proceso de gestión, que al presionar en cada uno de ellos, permite visualizar en el contenedor 3 los formularios de datos.

**Contenedor 2:** Alberga botones de acceso rápido de las diferentes funcionalidades de la capa de gestión.

**Contenedor 3:** Muestra los distintos formularios que permiten la gestión de datos para su respectivo procesamiento.

#### <span id="page-30-0"></span>**2.2.1.3 Desarrollo**

#### **Lenguaje de programación web HTML5**

En la actualidad HTML es el lenguaje de programación Web usado por la gran mayoría de programadores o desarrolladores de recursos y aplicaciones Web, permite incorporar funciones, y clases CSS para generar interfaces que hoy por hoy son tendencia y tienen la característica de ser responsivas. Al incluir las clases de Bootstrap 4 en el esquema HTML, se consigue un sinnúmero de posibilidades, a continuación se muestra extractos principales de la codificación.

#### **Declaración y llamado de clases**

<head>

<meta charset="utf-8">

<meta name="viewport" content="width=device-width, initial-scale=1.0">

 <meta name="description" content="Aplicación Web creada para optimizar el ejercicio económico de la Clinica Veterinaria Centro de la ciudad de Ambato. Julio 2020 AMBATO-ECUADOR">

<meta name="author" content="Luis H. Gamboa">

<title>Veterinaria Centro | Ambato</title>

<link href="css/bootstrap.min.css" rel="stylesheet">

<link href="css/animate.min.css" rel="stylesheet">

<link href="css/font-awesome.min.css" rel="stylesheet">

<link href="css/lightbox.css" rel="stylesheet">

<link href="css/main.css" rel="stylesheet">

<link id="css-preset" href="css/presets/preset1.css" rel="stylesheet">

<link href="css/responsive.css" rel="stylesheet">

```
 <link href='http://fonts.googleapis.com/css?family=Open+Sans:300,400,600,700' 
rel='stylesheet' type='text/css'>
```

```
 <link rel="shortcut icon" href="images/favicon.ico">
```
</head>

#### **Animación de introducción**

<header id="home">

 <div id="home-slider" class="carousel slide carousel-fade" data-ride="carousel"> <div class="carousel-inner">

<div class="item active" style="background-image: url(images/slider/.jpg)">

<div class="container align-items-center vh-100 text-center">

 <img src="images/logotipos/logo2.png" class="img-fluid"  $width="90%"$ 

 $\langle$ div $>$ 

<div class="caption">

 <h1 class="animated fadeInLeftBig">BIENVENIDO A <span>VETERINARIA CENTRO</span></h1>

 <p class="animated fadeInRightBig">AL CUIDADO DE TU MASCOTA</p>

 <a data-scroll class="btn btn-start animated fadeInUpBig" href="#aboutus">Navegar</a>

 $\leq$ a data-scroll class="btn btn-start animated fadeInUpBig" href="#aboutus">Iniciar Sesión</a>

 $\langle$ div $\rangle$ 

 $\langle$ div $>$ 

<div class="item" style="background-image: url(images/slider/2.jpg)">

<div class="caption">

 <h1 class="animated fadeInLeftBig"> <span>VETERINARIA CENTRO</span></h1>

 $\langle p \rangle$  class="animated fadeInRightBig">EMERGENCIAS HOSPITALIZACIÓN - LABORATORIO – PELUQUERÍA - HOSPEDAJE</p>

 $\leq$ a data-scroll class="btn btn-start animated fadeInUpBig" href="#aboutus">Navegar</a>

 <a data-scroll class="btn btn-start animated fadeInUpBig" href="#aboutus">Iniciar Sesión</a>

 $cldiv$ 

 $\langle$ div $>$ 

<div class="item" style="background-image: url(images/slider/3.jpg)">

<div class="caption">

 <h1 class="animated fadeInLeftBig">SOMOS <span>LOS MEJORES</span></h1>

 $\langle p \rangle$  class="animated fadeInRightBig">PROFESIONALISMO RESPONSABILIDAD - CALIDAD</p>

 <a data-scroll class="btn btn-start animated fadeInUpBig" href="#aboutus">Navegar</a>

 $\leq$ a data-scroll class="btn btn-start animated fadeInUpBig" href="#aboutus">Iniciar Sesión</a>

 $\langle$ div $>$ 

 $\langle$ div $\rangle$ 

</div>

 <a class="left-control" href="#home-slider" data-slide="prev"><i class="fa faangle-left"></i></a>

 <a class="right-control" href="#home-slider" data-slide="next"><i class="fa faangle-right"></i></a>

 <a id="tohash" href="#about-us"><i class="fa fa-angle-down"></i></a>  $\langle$ div $>$ 

Este código es el encargado de generar una animación de tipo SLIDE, quiere decir que muestra en pantalla una transición de imágenes y textos que le permiten al usuario identificar claramente la finalidad de la aplicación web.

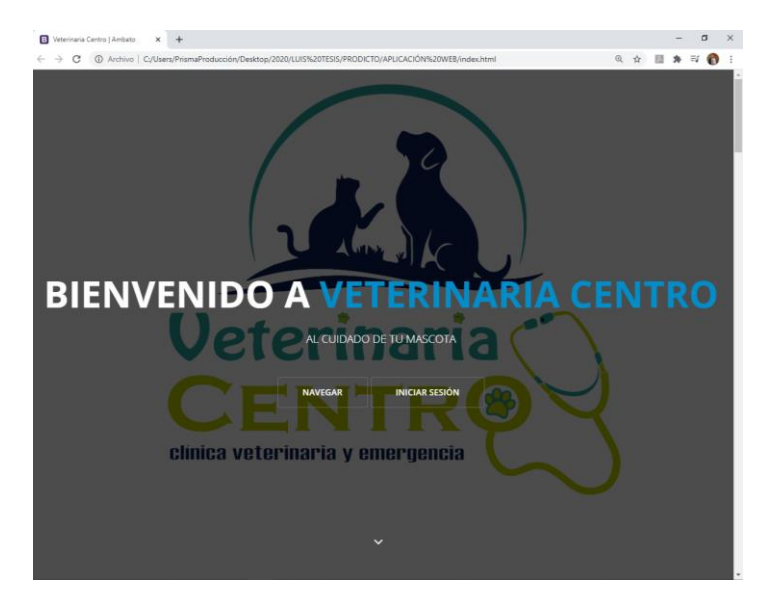

**Figura 6: Ventana de introducción Elaborada por: Gamboa Luis (2020)**

## <span id="page-33-0"></span>**Clases CSS**

La siguiente codificación de clases, aporta en el apartado estético de la interfaz, de manera que modifica: la tipografía, el color de fuente, los márgenes, la animación de los objetos, entre otras características.

```
body {
  font-family: 'Open Sans', sans-serif;
  font-size: 14px;
  line-height: 24px;
  color: #666;
  background-color: #fff;
}
h1, h2, h3, h4, h5, h6 {
  color: #333;
}
h2 {
  font-size: 30px;
  margin-bottom: 20px;
}
h3 {
  font-size: 18px;
```

```
}
.parallax {
  background-size: cover;
  background-repeat: no-repeat;
  background-position: center;
  background-attachment: fixed;
}
.parallax,
.parallax h1,
.parallax h2,
.parallax h3,
.parallax h4,
.parallax h5,
.parallax h6 {
 color: #fff;
}
.parallax input[type="text"],
.parallax input[type="text"]:hover,
.parallax input[type="email"],
.parallax input[type="email"]:hover,
.parallax input[type="url"],
.parallax input[type="url"]:hover,
.parallax input[type="password"],
.parallax input[type="password"]:hover,
.parallax textarea,
.parallax textarea:hover {
 font-weight: 300;
 color: #fff;
```
}

#### **Pantalla descriptiva de la clínica**

En esta ventana se encuentra una descripción sobre la clínica veterinaria centro, su misión y su visión.

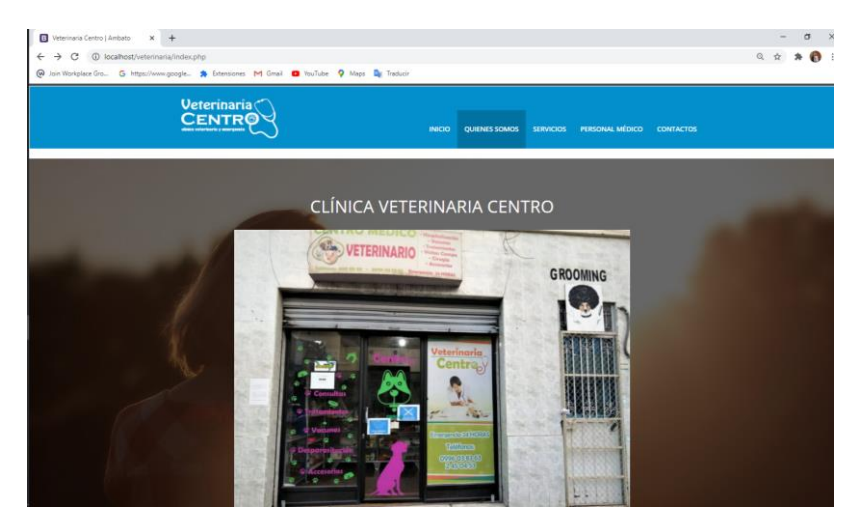

**Figura 7: Ventana descriptiva Elaborada por: Gamboa Luis (2020) PANTALLA DEL PERSONAL MÉDICO**

<span id="page-35-1"></span>Esta ventana presenta al personal médico de kla clínica veterrinaria centro, con una breve

descripción de cada uno.

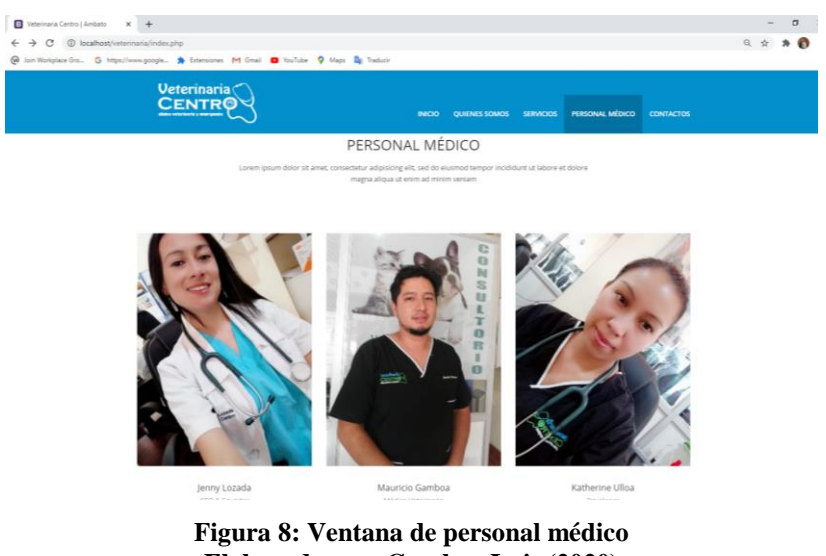

**Elaborada por: Gamboa Luis (2020)**

#### <span id="page-35-2"></span><span id="page-35-0"></span>**2.2.1.4 Implementación**

Para la implementación de software se aplicó un programa de capacitación dirigido al personal que labora en la clínica veterinaria centro, para verificar el funcionamiento y usabilidad de la aplicación web.

Se registró en el sistema los formularios físicos del personal, proveedores, productos, clientes y mascotas

Posteriormente se realizaron pruebas piloto con los clientes para consultar la pertinencia del aplicativo.

#### **Formulario web para el registro de clientes.**

Este formulario permite al empleado de la Veterinaria o al Administrador del sistema, registrar los datos correspondientes a un cliente nuevo, iniciando así el proceso de integración a la gestión de información. Los datos registrados, son utilizados en posteriores operaciones como, facturación, consultas, selección de turnos, etc.

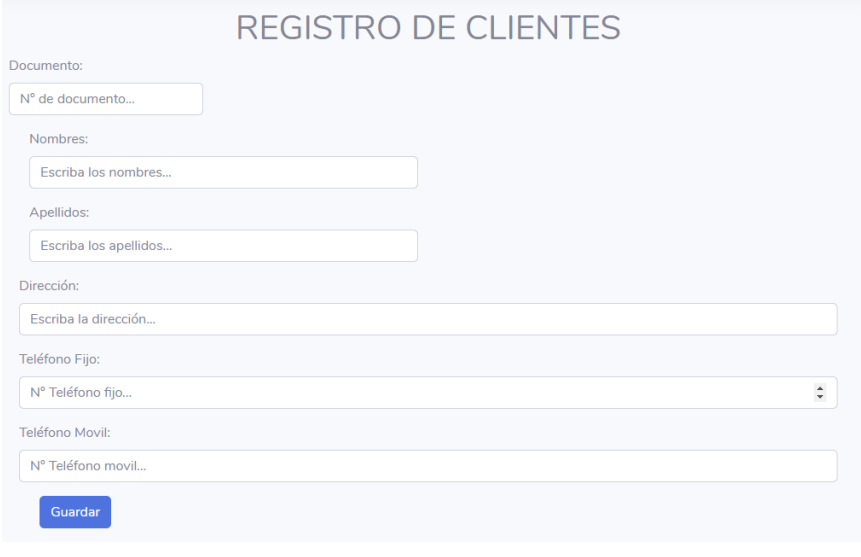

**Figura 9: Registro de clientes Elaborada por: Gamboa Luis (2020)**

Copyright © LuGam 2020

#### <span id="page-36-0"></span>**Formulario web para el registro de proveedores**

Este formulario permite el registro de datos de los proveedores, esto permite que en lo posterior el sistema pueda procesarlos para obtener informes de compras, relacionarlo con productos y llevar así un control adecuado del inventario, así como la realización de pedidos de medicina o productos en caso de ser necesario.

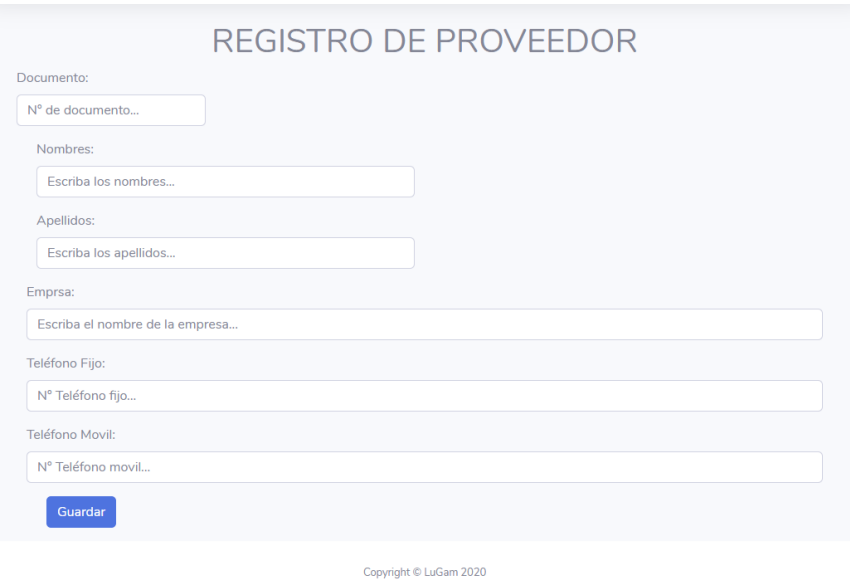

**Figura 10: Registro de proveedores Elaborada por: Gamboa Luis (2020)**

#### <span id="page-37-1"></span><span id="page-37-0"></span>**2.2.1.5 Evaluación**

Para proceder con la prueba de funcionamiento se realiza la instalación de la aplicación web en el hosting previamente contratado y se envía la dirección web a la muestra de clientes seleccionada, así como al personal que labora en la veterinaria para posteriormente aplicar la encuesta TAM y así determinar el nivel de aceptación de la aplicación y otros aspectos que permitirán realizar correcciones de ser este el caso.

Para la evaluación de la aplicación web, se aplicó una encuesta basada en instrumentos de evaluación de software y procesos de tratamiento de datos, estas preguntas fueron validadas con el estadístico SPSS y el método ALPHA DE CRONBACH

# **CAPÍTULO III**

# <span id="page-38-1"></span><span id="page-38-0"></span>**3. Resultados y discusión**

#### <span id="page-38-2"></span>**3.1 Validación de la encuesta**

La validación del instrumento se realizó utilizando el método del Alfa de Cronbach mediante el software estadístico SPSS, obteniendo los siguientes resultados:

| . <i>. .</i> |                       |  |       |  |
|--------------|-----------------------|--|-------|--|
|              |                       |  | $\%$  |  |
| Casos        | Válido                |  | 100,0 |  |
|              | Excluido <sup>a</sup> |  |       |  |
|              | Total                 |  | 100,0 |  |
|              |                       |  |       |  |

**Resumen de procesamiento de casos**

<span id="page-38-4"></span>**Tabla 5: Resumen de procesamiento de casos Elaborada por: Gamboa Luis (2020)**

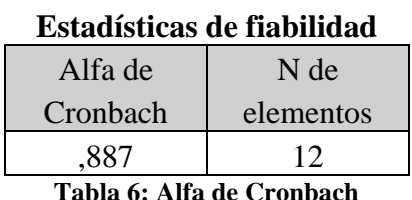

**Elaborada por: Gamboa Luis (2020)**

<span id="page-38-5"></span>En este caso, después de procesar la encuesta, el resultado de confiabilidad del instrumento es de 0,887; esto quiere decir que queda validada y se puede aplicar con una muestra.

### <span id="page-38-3"></span>**3.2 Análisis y discusión de los resultados.**

Una vez finalizada la etapa de evaluación sobre el funcionamiento y otros parámetros de la aplicación web y el posterior proceso de recolección y tabulación de datos, se da paso al análisis y discusión de los resultados.

La encuesta está compuesta por 8 preguntas, medidas con 5 alternativas que son: Excelente, Muy bueno, Bueno, Regular, Malo

#### **Criterio: Facilidad de Uso**

#### **Pregunta N°1**

¿Cómo fue su experiencia durante la navegación por los diferentes apartados de la Aplicación Web?

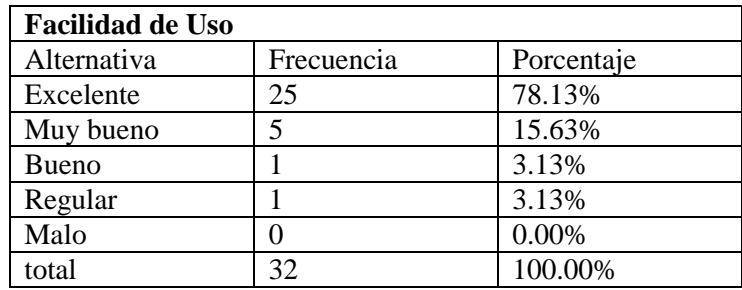

**Tabla 7: Tabulación Pregunta 1 Elaborada por: Gamboa Luis (2020)**

<span id="page-39-0"></span>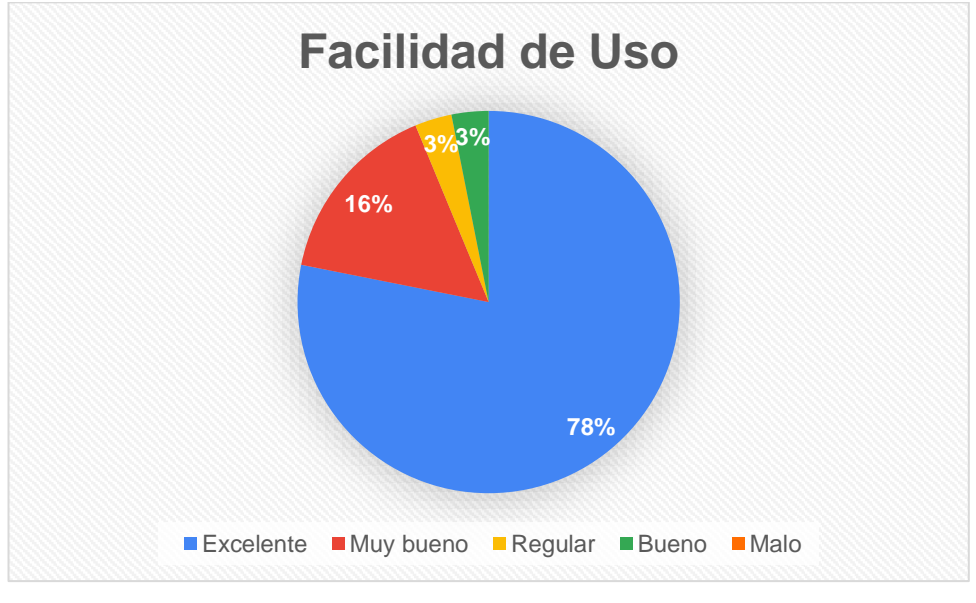

**Figura 11: Tabulación Pregunta 1 Elaborada por: Gamboa Luis (2020)**

<span id="page-39-1"></span>**Análisis:** Aplicada la encuesta a la población de 35 usuarios que representan el 100%, 1 usuario, que representa 3,13% de la muestra, califica como "buena" su experiencia en la navegación por los apartados de la aplicación Web, la alternativa "Regular" presenta igual respuesta que la anterior, mientras que, 5 usuarios representando el

15,63% indicaron que la navegación es "Muy buena" y finalmente 25 usuarios equivalentes al 78,13% se manifestaron por la alternativa "Excelente"

**Interpretación:** Con respecto al análisis de la primera pregunta, se determinó que la experiencia de navegación en los distintos apartados de la Aplicación Web fue "Excelente", por el fácil acceso y la distribución en pantalla de los mismos, según lo manifiesta la mayoría de usuarios.

#### **Pregunta N°2**

¿Cómo califica el acceso y la interacción con la Aplicación Web?

| <b>Facilidad de Uso</b> |            |            |  |  |
|-------------------------|------------|------------|--|--|
| Alternativa             | Frecuencia | Porcentaje |  |  |
| Excelente               | 23         | 71.88%     |  |  |
| Muy bueno               | 3          | 9.38%      |  |  |
| <b>Bueno</b>            | 3          | 9.38%      |  |  |
| Regular                 |            | 9.38%      |  |  |
| Malo                    |            | 0.00%      |  |  |
| total                   | 32         | 100.00%    |  |  |

**Tabla 8: Tabulación Pregunta 2 Elaborada por: Gamboa Luis (2020)**

<span id="page-40-0"></span>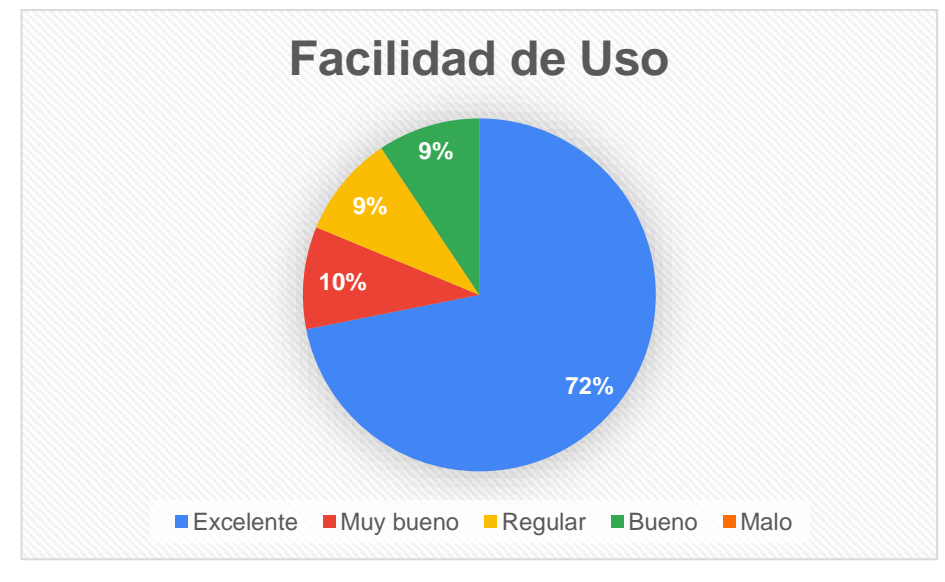

**Figura 12: Tabulación Pregunta 2 Elaborada por: Gamboa Luis (2020)**

<span id="page-40-1"></span>**Análisis:** Una vez analizado el parámetro de acceso y la interacción con la Aplicación Web, se observó que hay una coincidencia de 3 usuarios representando el 9,38%, que anteponen las alternativas "Bueno", "Regular", "Muy Bueno", mientras que 23 usuarios que son el 71,88% indican que es "Excelente"

**Interpretación:** Gracias al análisis de datos se pudo determinar que un alto porcentaje de usuarios encuestados, califican el acceso y la interacción con la Aplicación Web como Excelente, debido a la interfaz amigable e intuitiva de esta.

### **Pregunta N°3**

¿Cuál es el nivel intuitivo que percibió al utilizar la Aplicación Web?

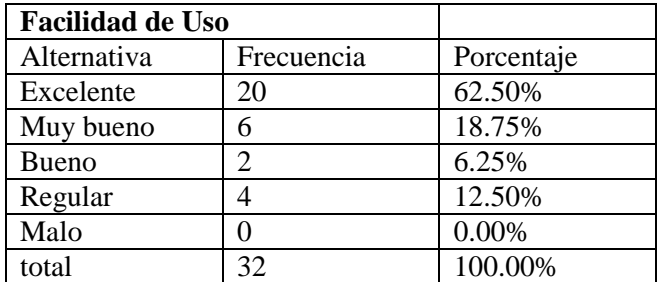

**Tabla 9: Tabulación Pregunta 3 Elaborada por: Gamboa Luis (2020)**

<span id="page-41-0"></span>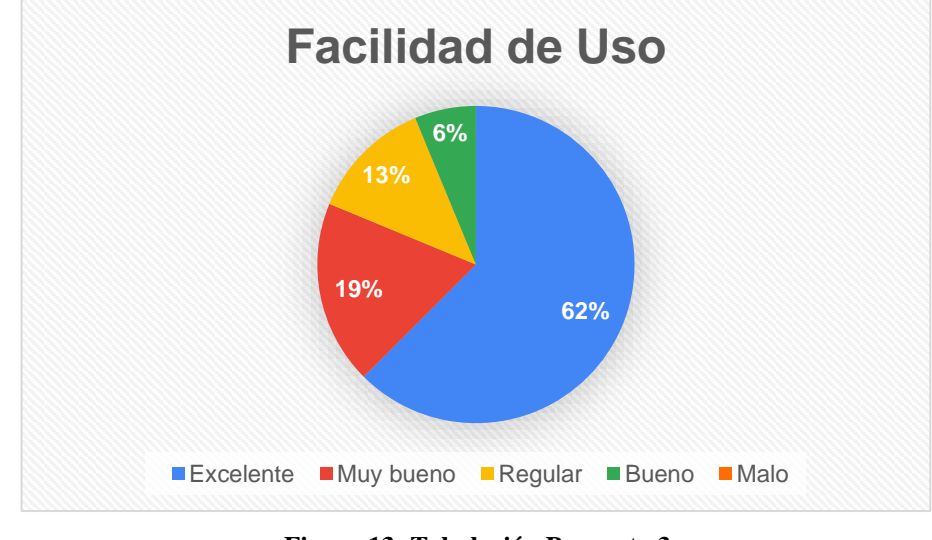

**Figura 13: Tabulación Pregunta 3 Elaborada por: Gamboa Luis (2020)**

<span id="page-41-1"></span>**Análisis:** Obtenidos los resultados se observa que 2 encuestados que equivalen al 6,25% de la muestra, indicaron que el nivel intuitivo que proporciona la aplicación Web es "Bueno", 4 encuestados que representan el 12,5% lo calificaron como "Regular", mientras que 6 de los usuarios que son el 18.75% manifestaron que es "Muy Bueno", finalmente 20 de 32 usuarios que representan el 62.5% validaron como "Excelente".

**Interpretación:** Una vez realizado el análisis correspondiente, se determinó que el nivel intuitivo que proporciona la Aplicación Web es excelente en un alto porcentaje por la distribución de los elementos gráficos y de texto, dando a notar instrucciones y mensajes claros y fáciles de interpretar para el usuario.

### **Pregunta N°4**

¿Cuál es su criterio sobre la adaptación de la Aplicación Web en el tamaño de pantalla de diferentes dispositivos móviles?

| <b>Facilidad de Uso</b> |            |            |  |  |
|-------------------------|------------|------------|--|--|
| Alternativa             | Frecuencia | Porcentaje |  |  |
| Excelente               | 15         | 46.88%     |  |  |
| Muy bueno               | 11         | 34.38%     |  |  |
| <b>Bueno</b>            | 3          | 9.38%      |  |  |
| Regular                 | 3          | 9.38%      |  |  |
| Malo                    |            | 0.00%      |  |  |
| total                   | 32         | 100.00%    |  |  |

**Tabla 10: Tabulación Pregunta 4 Elaborada por: Gamboa Luis (2020)**

<span id="page-42-0"></span>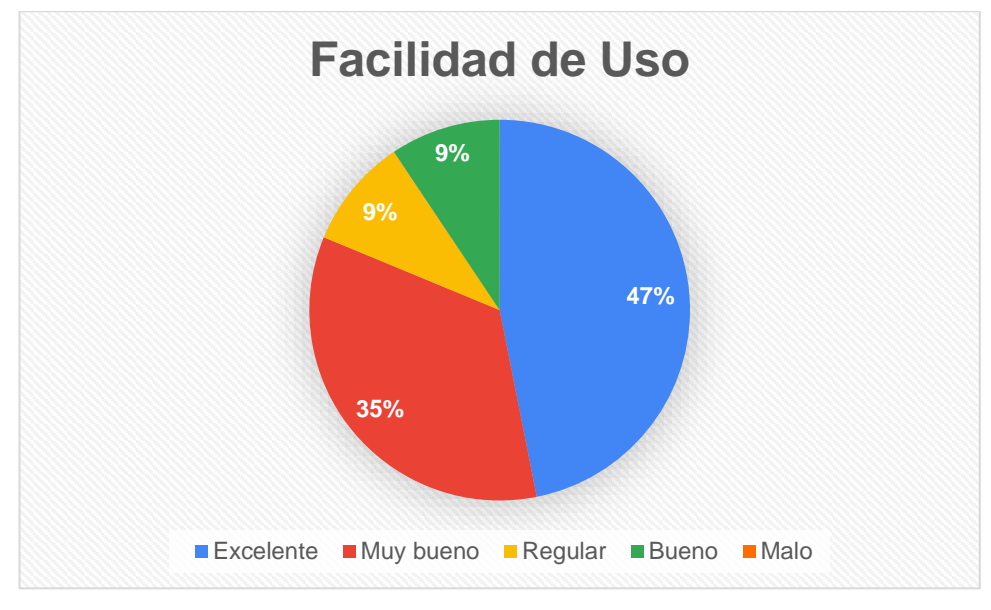

**Figura 14: Tabulación Pregunta 4 Elaborada por: Gamboa Luis (2020)**

<span id="page-42-1"></span>**Análisis:** Obtenidos los resultados, se encontró coincidencia en las alternativas "Bueno" y "Regular" con un total de 3 respuestas que equivalen al 9,38% cada una, por otra parte 11 encuestados o el 34,38% respondieron que la adaptación de la Aplicación Web a los distintos tamaños de pantalla en diferentes dispositivos es "Muy Buena" y finalmente 15 usuarios equivalentes al 46,88% respondieron "Excelente".

**Interpretación:** Determinado el análisis, se define que hay un porcentaje relativamente compartido entre las alternativas "Muy Bueno" y "Excelente", destacando con una diferencia mínima la alternativa "Excelente", esto se debe a la programación responsiva aplicada en el desarrollo de la interfaz de usuario.

#### **Criterio: Utilidad Percibida**

#### **Pregunta N°5**

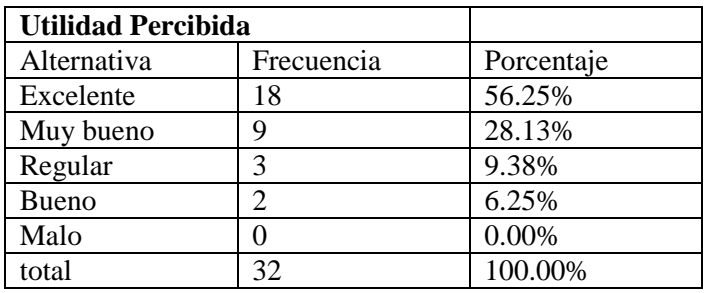

¿Cómo califica la seguridad en el acceso a la Aplicación Web?

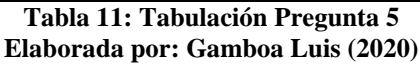

<span id="page-43-0"></span>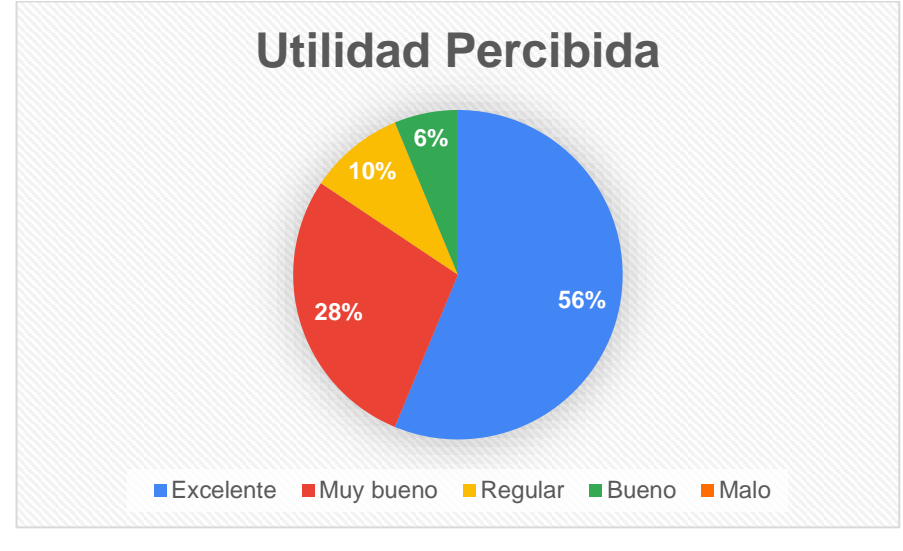

**Figura 15: Tabulación Pregunta 5 Elaborada por: Gamboa Luis (2020)**

<span id="page-43-1"></span>**Análisis:** Realizada la encuesta 2 usuarios que representan el 6.25% de la muestra, calificaron como "Buena" la seguridad en el acceso a la Aplicación Web, en cambio 3 encuestados la calificaron como "Muy Buena", a diferencia de 9 encuestados que indicaron que la seguridad es "Muy Buena" y finalmente 19 usuarios manifestaron que es "Excelente", representando al 56,25% del total de encuestados.

**Interpretación:** La aplicación web cuenta con una parametrización de seguridad basada en perfiles de usuario que permiten el acceso de forma segura y restringida de acuerdo al perfil. En términos generales, la mayoría de encuestados determinó que la seguridad en el acceso a la Aplicación Web es "Excelente", cumpliendo así con las expectativas de la muestra especificada.

#### **Pregunta N°6**

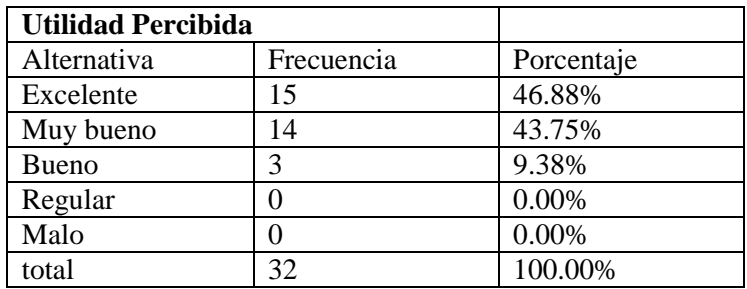

¿Cómo considera las opciones de consulta que ofrece la Aplicación Web?

**Tabla 12: Tabulación Pregunta 6 Elaborada por: Gamboa Luis (2020)**

<span id="page-44-0"></span>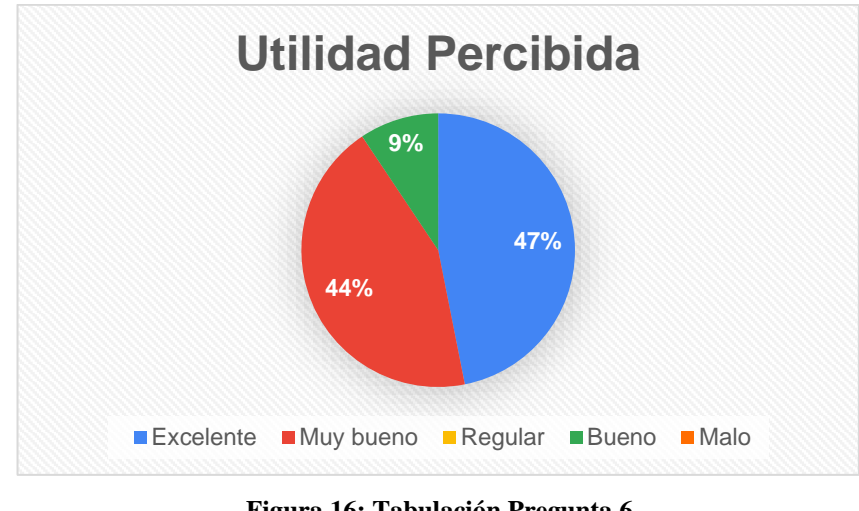

**Figura 16: Tabulación Pregunta 6 Elaborada por: Gamboa Luis (2020)**

<span id="page-44-1"></span>**Análisis:** Recopilado los datos de la encuesta, se verifica que 3 usuarios equivalentes al 9,38% respondieron que las opciones de consulta que incluye la aplicación web de la Clínica Veterinaria Centro es "Bueno", 14 personas 43,75% afirmaron que es "Muy Bueno" y 15 encuestados que son el 46,88% indicaron que es "Excelente".

**Interpretación:** Tomando en cuenta los porcentajes obtenidos en el análisis, se determinó que existe un alto porcentaje de aceptación con respecto a las opciones de consulta incluidos en la aplicación web puesto que, estas son creadas con parámetros enlazados directamente a los requerimientos del usuario, es así que los encuestados concuerdan en que este proceso es "Muy Bueno" y "Excelente" en criterios similares.

#### **Pregunta N°7**

¿Cómo califica la ligereza para ejecutar el agendamiento de turnos en la Aplicación Web?

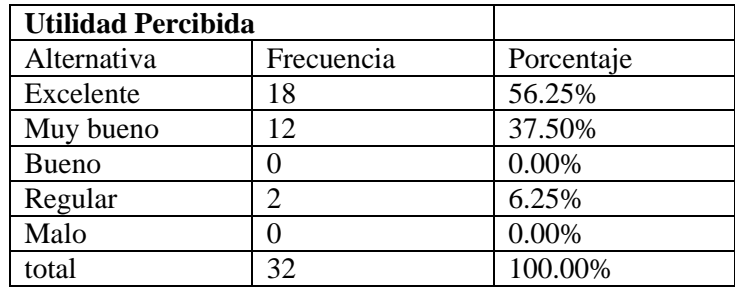

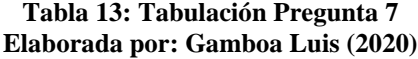

<span id="page-45-0"></span>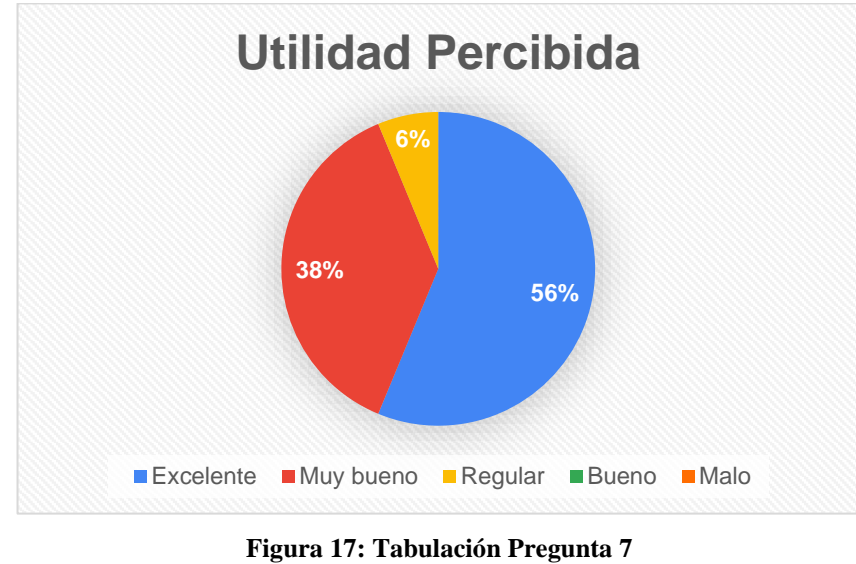

**Elaborada por: Gamboa Luis (2020)**

<span id="page-45-1"></span>**Análisis:** En cuanto a la ligereza para ejecutar el agendamiento de turnos, las personas encuestadas respondieron de la siguiente manera: 2 encuestados equivalentes al 6,25%

indican de que este proceso es "Regular", mientras que 12 usuarios o el 32,50% califican como "Muy bueno" y por último 18 personas que corresponden al 56,25% sostuvieron que es "Excelente"

**Interpretación:** Una vez realizado el análisis, se determinó que, la ligereza para el agendamiento de turnos proporcionados por la Aplicación Web, no tiene inconvenientes y por el contrario, proyecta al usuario un alto nivel de confianza y satisfacción, esto debido a que la plataforma está diseñada de manera intuitiva para facilitar el acceso y manejo al usuario..

#### **Pregunta N°8**

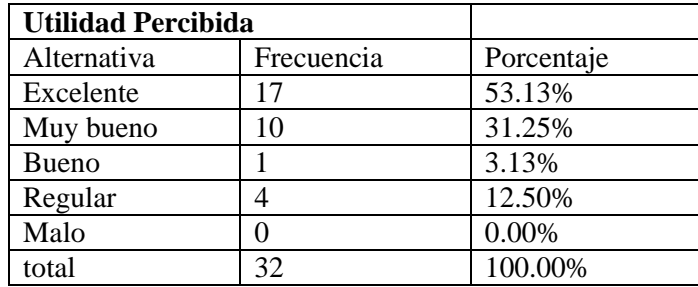

¿Cuál es su apreciación sobre las funciones que se incluyen en la Aplicación Web?

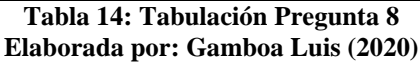

<span id="page-46-0"></span>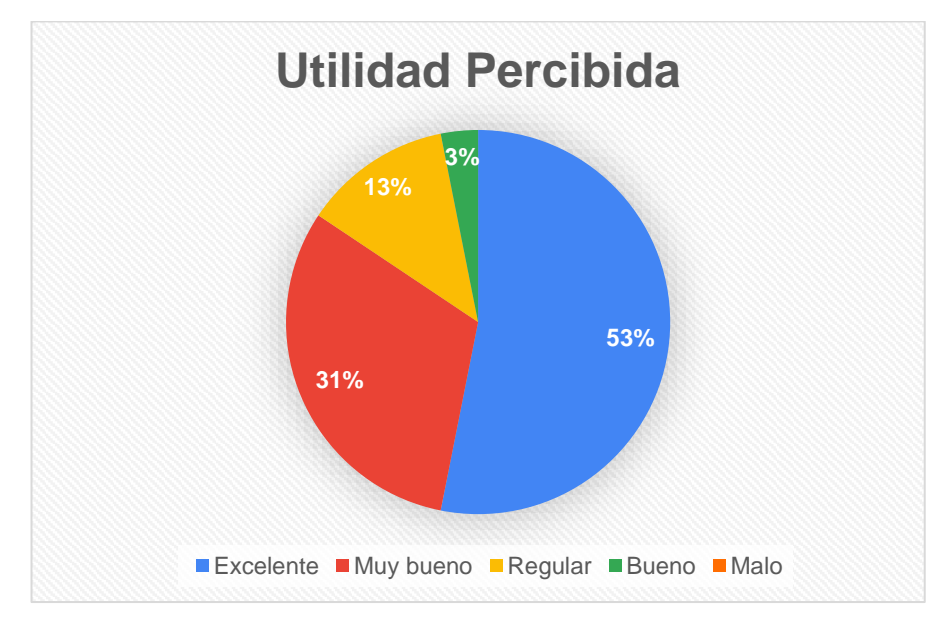

<span id="page-46-1"></span>**Figura 18: Tabulación Pregunta 8 Elaborada por: Gamboa Luis (2020)**

**Análisis:** Tabulada la encuesta se encontraron los siguientes resultados con respecto a las funciones que se incluyen en la aplicación: 1 encuestado o el 3,13% indicó que este proceso es "Bueno", mientras que 4 individuos que son el 12,50% calificaron como "Regular", para la alternativa de "Muy Bueno" se manifestaron 10 encuestados que representan el 31,25% y la muestra restante, en este caso 17 encuestados igual al 53,13% calificaron como "Excelente".

**Interpretación:** Finalizado con el análisis de determinó que, las funciones que se incluyen en la Aplicación se encuentran en un alto nivel de aceptación ya que la alternativa "Excelente" fue la más escogida por la muestra encuestada, seguida de la alternativa "Muy Bueno", que son indicadores altos de calificación para este apartado, debido a que el diseño es amigable y bastante fácil de interpretar por el usuario.

#### <span id="page-47-0"></span>**3.2 Verificación de hipótesis**

Para realizar la verificación de la hipótesis fue necesario aplicar el método del Chicuadrado $(X^2)$  de Pearson, porque permite contrastar la relación entre variables nominales que pertenecen al tipo de variables cualitativas.

#### **Variables**

**Variable independiente** Aplicación web **Variable dependiente** Gestión de información

#### **Modelo lógico**

La aplicación web influye sobre la gestión de información de la cínica veterinaria centro

#### **Hipótesis nula**  $(H_0)$

La Aplicación Web **NO** influye sobre la gestión de información de la Clínica Veterinaria Centro

#### **Hipótesis alterna**  $(H_1)$

La Aplicación Web **SI**influye sobre la gestión de información de la Clínica Veterinaria Centro

#### **Modelo matemático**

 $H_0 = H_1$  $H_0 \neq H_1$ 

**Modelo estadístico**

$$
x^2 = \frac{\sum (O - E)^2}{E}
$$

 $x^2$  = chi cuadro

∑= sumatoria

0= Frecuencia observada

E= Frecuencia esperada

#### **Especificación de Zonas de aceptación y rechazo**

gl = Grados de Libertad

c = columnas, las columnas es el número de alternativas válidas que tiene las preguntas, en este caso 4: "Excelente", "Muy bueno", "Bueno", "Regular"

f = filas, el número de filas son las preguntas que se involucran dentro de las variables, en este caso existe 4 preguntas.

$$
gl = (f-1)(c-1)
$$
  
\n
$$
gl = (4-1)(4-1)
$$
  
\n
$$
gl = (3)(3)
$$
  
\n
$$
gl = 9
$$

Para encontrar el Chi Cuadrado Tabular, se utiliza la siguiente tabla en la cual, se trabaja con un nivel de significación de 0,05% y 9 grados de libertad.

En este caso al cotejar esta relación en la tabla se obtiene que,  $X^2$  Tabular es 1,833

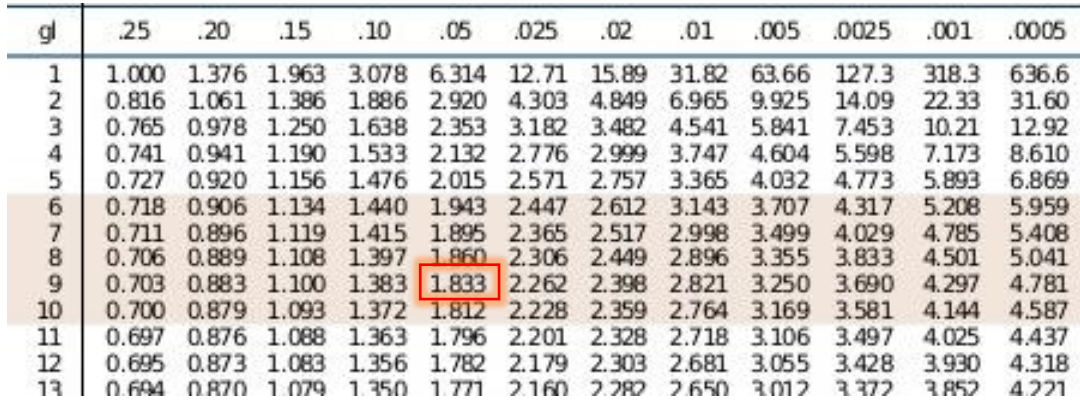

**Figura 19: Tabla de probabilidades Elaborado por: Gamboa Luis 2020**

<span id="page-49-2"></span>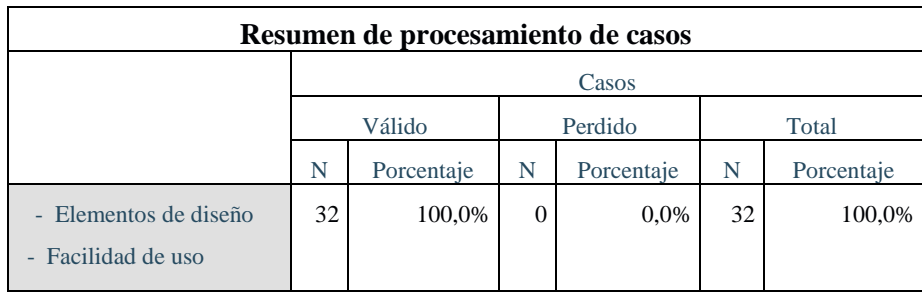

**Tabla 15: Resumen procesamiento de casos Elaborada por: Gamboa Luis (2020)**

## **Tabla cruzada Elementos de diseño - Facilidad de uso**

<span id="page-49-0"></span>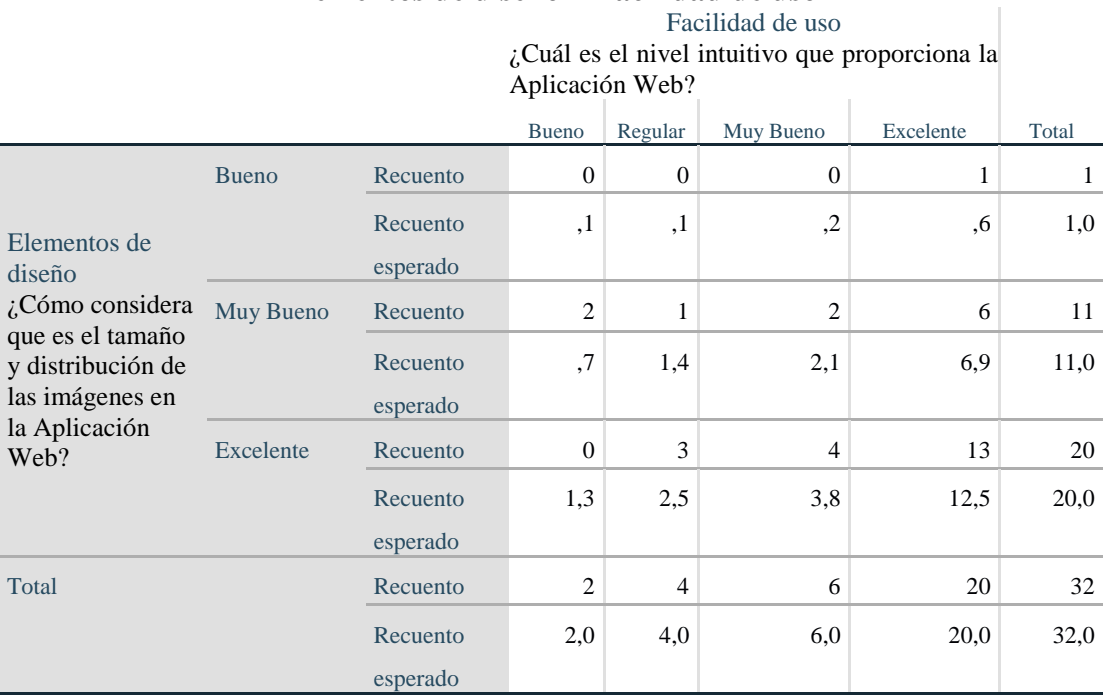

**Tabla 16: Tabla cruzada**

<span id="page-49-1"></span>**Elaborada por: Gamboa Luis (2020)**

## **Pruebas de chi-cuadrado**

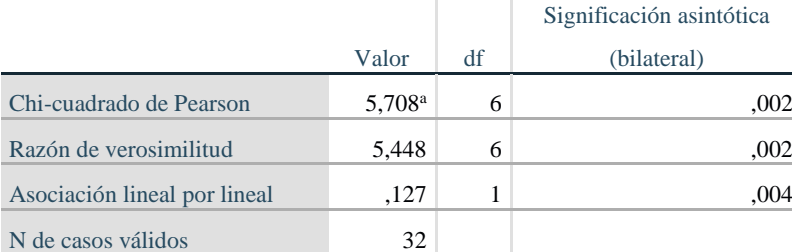

**Tabla 17: Prueba de Chi-Cuadrado Elaborada por: Gamboa Luis (2020)**

#### <span id="page-50-0"></span>**Regla de decisión**

Si  $X^2$  calculado es >  $X^2$  tabular, se rechaza  $H_0$ 

Al aplicar la regla de decisión y tomando en cuenta que  $X^2$  calculado es 5,708 y  $X^2$ tabular es 1,833, se rechaza la hipótesis nula $\pmb{H_0}$ y se acepta la hipótesis alterna $\pmb{H_1}$ que manifiesta :

La Aplicación Web **SI**influye sobre la gestión de información de la Clínica Veterinaria Centro

# **CAPITULO IV**

#### <span id="page-51-1"></span><span id="page-51-0"></span>**4. Conclusiones y recomendaciones**

#### <span id="page-51-2"></span>**4.1 Conclusiones**

Se creó una aplicación web para la gestión de información que maneja la Clínica Veterinaria Centro en su ejercicio comercial de tal manera que, se cumplió con las expectativas y requerimientos, siendo implementada con éxito y siendo utilizada con total libertad dentro de cualquier navegador de internet o en dispositivos móviles gracias a las propiedades adaptativas que ofrece.

Se concluye que la base de datos relacional actual, gestiona y permite el procesamiento de los datos en la Clínica Veterinaria Centro de manera adecuada y tomando en cuenta parámetros específicos inherentes a la medicina veterinaria, además esta estructura es totalmente personalizada con respecto a las necesidades encontradas mediante previo proceso de diagnóstico, entregando así una plataforma acorde al servicio y prestaciones que esta entidad ofrece a sus clientes.

Se programó la Aplicación Web utilizando diferentes herramientas enfocadas al desarrollo web responsivo, tomando en cuenta de que en la actualidad una gran mayoría de usuarios de tecnologías, hace uso de dispositivos pequeños como teléfonos celulares y tablets aparte del computador o laptop convencional, por lo tanto al desarrollar la aplicación de tal manera que se adapte a los diferentes tamaños de pantalla, eleva en el cliente el interés por dar uso al aplicativo. – destacar especificaciones

Finalmente se puso en funcionamiento la aplicación web realizando pruebas de ejecución de procesos en los diferentes apartados que esta proporciona y utilizando diferentes herramientas de evaluación para medir la aceptación de los usuarios, obteniendo resultados favorables en los distintos ítems de la encuesta, tanto en diseño, usabilidad, practicidad etc.

#### <span id="page-52-0"></span>**4.2 Recomendaciones**

Es necesario recomendar que el manejo de la aplicación web se realice en dispositivos con pantalla mayor a siete pulgadas, esto no quiere decir que sea imposible utilizarla en pantallas más pequeñas, simplemente que la aplicación se distribuirá de mejor manera en una pantalla con igual o mayor tamaño del recomendado.

Se recomienda al administrador alimentar la base de datos con la información adecuada y el formato de datos especificado, para no generar errores de proceso a futuro, esto garantizará el correcto funcionamiento de la aplicación web en conjunto

Al ser una aplicación web responsiva, permite ser visualizada en cualquier dispositivo de computo o Smart, es recomendable visualizar el contenido de la Página Web en una pantalla mínima de 5 pulgadas en adelante, esto permite que el contenido no se pierda y la aplicación se pueda manejar de manera correcta.

Se recomienda realizar pruebas periódicas de funcionamiento para encontrar posibles errores e implementar nuevos módulos complementarios que ayuden a fortalecer la estructura de la aplicación web, basándose en un principio evolutivo y adaptable con el paso del tiempo, para proporcionar una vida útil más extensa y productiva con respecto a los procesos internos y externos.

## **MATERIALES DE REFERENCIA**

#### <span id="page-53-1"></span><span id="page-53-0"></span>**Referencias Bibliográficas**

- Alvarez, R., Alvarez, M. A., López , D., & Hernández, B. (2016). *desarrolloweb.com.* Obtenido de desarrolloweb.com/manuales/manual-php.html
- Alvarez, R., Alvarez, M., & Santalucía, C. (2016). *desarrolloweb.com.* Obtenido de desarrolloweb.com/manuales/manual-firebase.html

Anleu, J. E. (2018). *Cómo dirigir la innovación.* Madrid: Caligrama.

Barba, J. P. (2017). *Diseño y desarrollo Web.* Valencia.

Beynon Davies, P. (2014). *Sistemas de información.* Barcelona, España: Reverté S. A.

- Centeno Alayón, P. (2017). Una experiencia de estandarización utilizando el modelo ADDIE en la elaboración de guías temáticas. *E-Ciencias de la Información*.
- Coelho, F. (17 de mayo de 2019). *Significados*. Obtenido de https://www.significados.com/metodologia/
- Delgado, H. (14 de noviembre de 2018). *Akus.net*. Obtenido de https://disenowebakus.net/beneficios-pagina-web.php
- Díaz, M. Á. (2021). *7 Claves para dirigir con éxito la clínica veterinaria.* Zaragoza: Grupo Asis.
- DuBois, P. (2009). *La bliblia de MySql* (Vol. 321). (J. l. Gómez, Trad.) Anaya.
- Fundación Telefónica. (2017). *Economía de los datos.* Madrid: Ariel.
- Gallego, A. J. (20 de noviembre de 2017). *PDR-Manuales.* Obtenido de https://www.pdf-manual.es/programacion-web/css/155-libro-bootstrap-3.html
- Gil, F. (2018). *Fundamentos de administración.* Lima: Jamming.
- Giler Zúñiga, C. F., & Nápoles Quiñones, G. (2016). La ciencia y la tecnología en la gestión empresarial. *Maestro y sociedad*, 736-750.
- Martínez, A., & Cegarra, J. (2014). *Gestión por procesos de negocio.* Madrid, Españo: EcoBook.
- Orós Cabello, J. C. (2017). *Diseño de páginas Web con XHTML, JavaScript y CSS.* Madrid: RA-MA Editorial.
- Osterwalder, A., & Pigneur, I. (2020). *La Empresa Invencible.* New Jersey: URANO PUB Incorporated.
- Quintanilla Pardo, I. (2015). *Empresas y personas.* Madrid, España: Ediciones Díaz de Santos.
- Quiroa, M. (07 de mayo de 2020). *Economipedia*. Obtenido de Economipedia.com: https://economipedia.com/definiciones/recursos-materiales.html
- Salas Rueda, R. A. (2016). *Diseño y análisis de un sistema web educativo considerando los estilos de aprendizaje.* México: Área de innovación y desarrollo S.A.
- Velasco, A., & Sierra, J. C. (2017). *Gestión clinica veterinaria.* Barcelona: Profit.
- Vélez, L. (21 de Octubre de 2019). *readthedocs.orp.* Obtenido de Gestion de base de datos Version 1.0:

https://readthedocs.org/projects/gestionbasesdatos/downloads/pdf/latest/

## **ANEXO 1**

## **ENCUESTA DE VALIDACIÓN DE LA APLICACIÓN WEB**

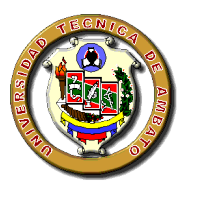

**Universidad Técnica de Ambato**

Facultad de Ciencias Humanas y de la Educación Carrera de Docencia en Informática

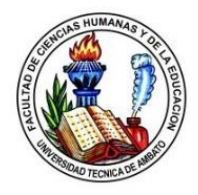

**Tema:** Aplicación web para la gestión de información.

**Objetivo:** Medir el nivel de satisfacción de los trabajadores y clientes de la Clínica Veterinaria Centro en la ciudad de Ambato, con respecto al uso de la Aplicación web y las herramientas que ofrece para su funcionamiento.

**Instrucciones:** marque con una X el nivel de satisfacción que se considere pertinente en base a las alternativas.

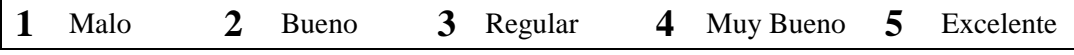

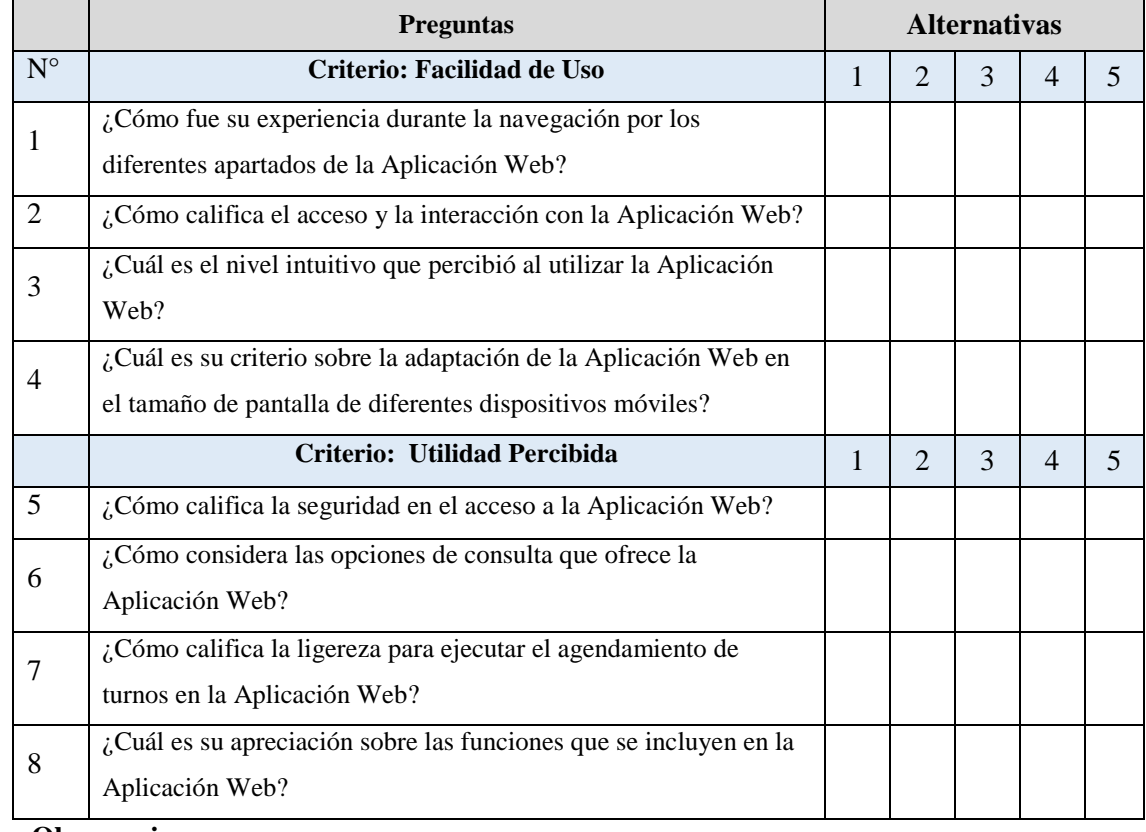

## **Cuestionario de evaluación para aplicación web**

**Observaciones:**

#### ANEXO 2

# REPORTE DE URKUND

# **UrkUND**

#### **Document Information**

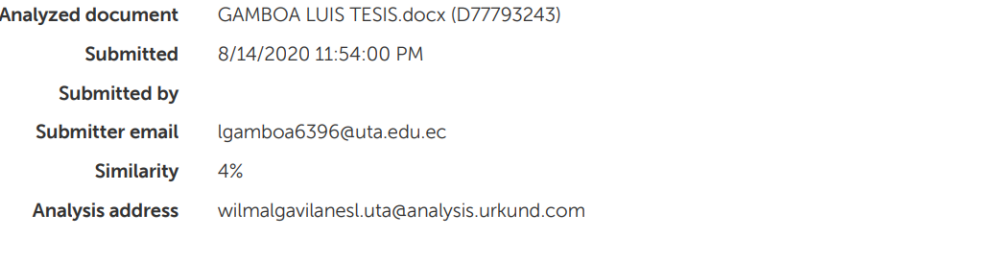

#### Sources included in the report

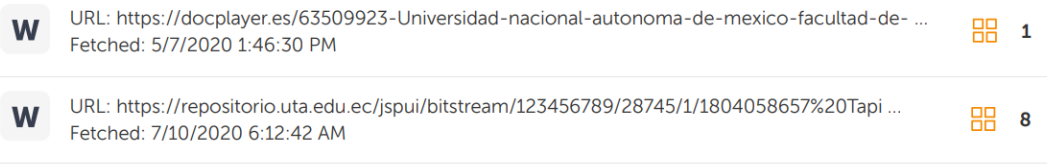

Fathmagoilaus

Ing. Mg. Wilma Gavilanes TUTORA TRABAJO TITULACION

## ANEXO 3

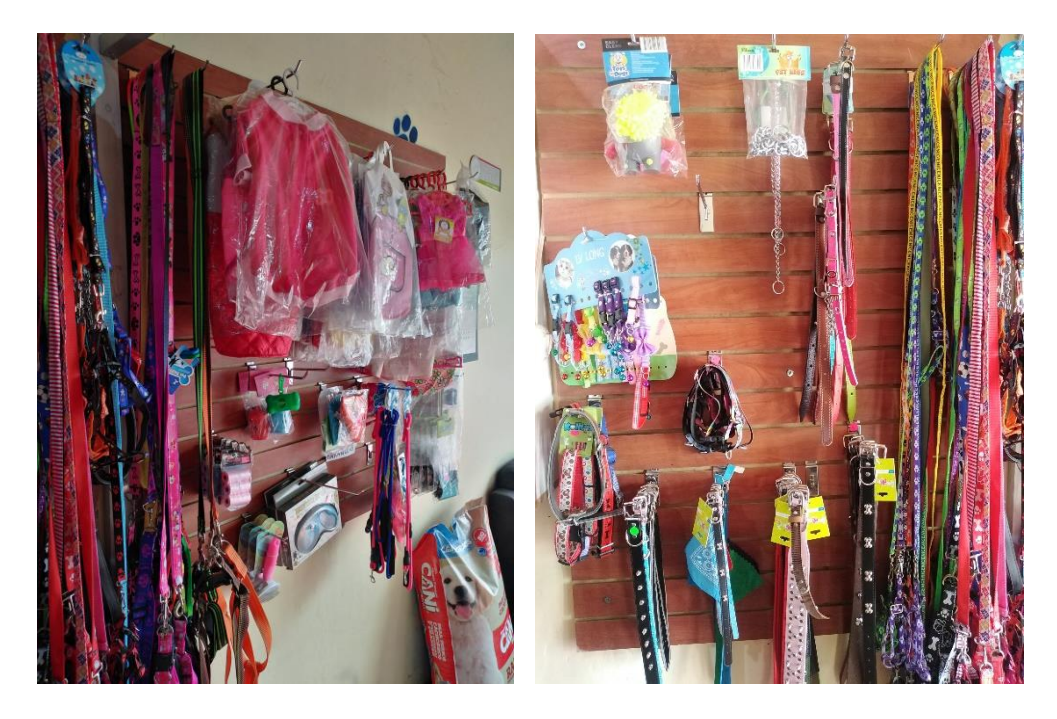

## PERCHEROS Y PRODUCTOS DE LA CLINICA VETERINARIA CENTRO

Sección de accesorios para mascotas

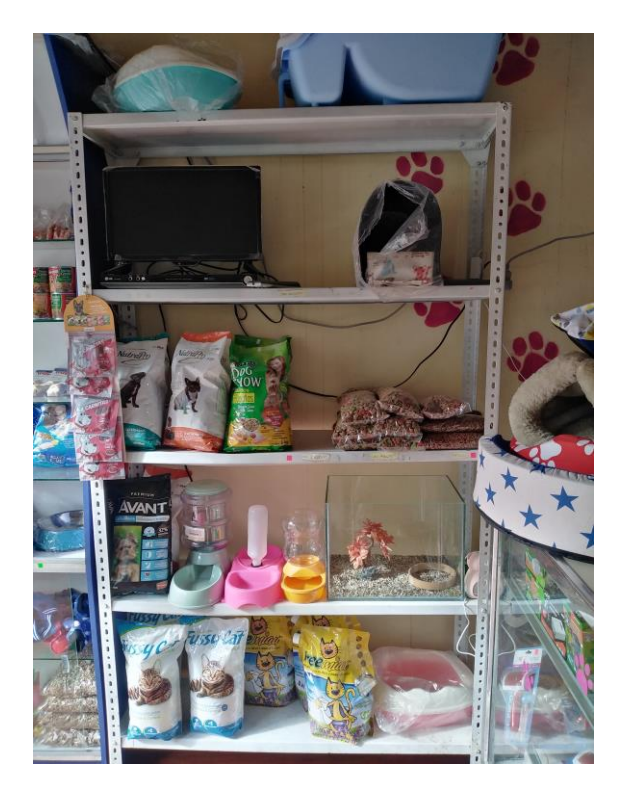

Sección de alimentos y accesorios

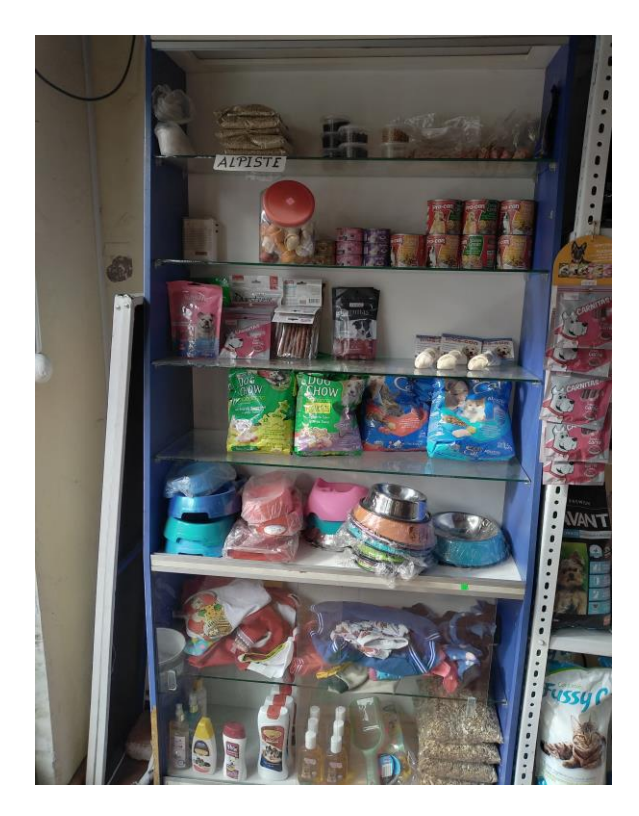

Sección de alimentos y balanceados

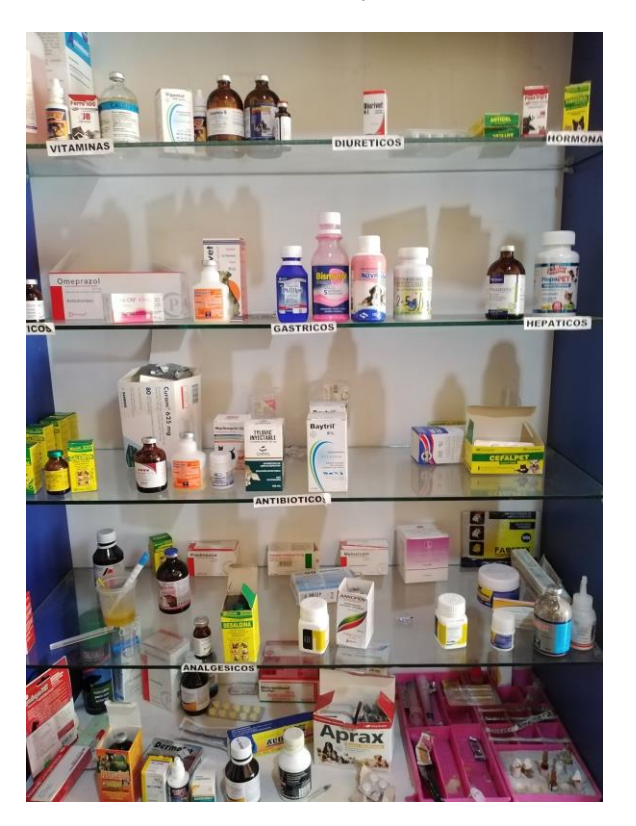

Sección de medicinas